# **VISOR GEOGRAFICO DE INDICADORES PARA EL DESARROLLO TERRITORIAL DEL ÁREA METROPOLITANA DE BARRANQUILLA.**

**ILICH MARIO RUIZ PÉREZ ELKIN DE JESÚS SARMIENTO NAVARRO KELLY BABILONIA FRANCO**

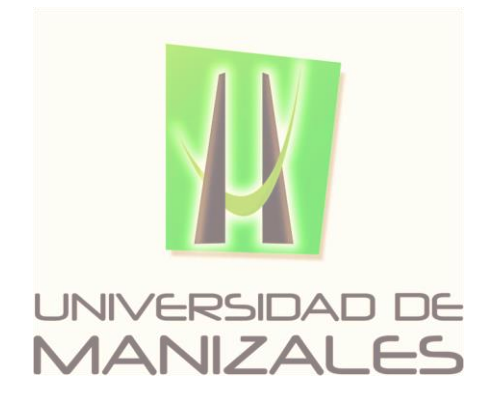

**UNIVERSIDAD DE MANIZALES FACULTAD DE CIENCIAS E INGENIERÍA ESPECIALIZACIÓN EN SISTEMAS DE INFORMACIÓN GEOGRÁFICA MANIZALES 2017**

# **VISOR GEOGRAFICO DE INDICADORES PARA EL DESARROLLO TERRITORIAL DEL ÁREA METROPOLITANA DE BARRANQUILLA.**

# **ILICH MARIO RUIZ PÉREZ ELKIN DE JESÚS SARMIENTO NAVARRO KELLYS JOHANA BABILONIA FRANCO**

Trabajo de Grado presentado como opción parcial para optar Al título de Especialista en Información Geográfica

**UNIVERSIDAD DE MANIZALES FACULTAD DE CIENCIAS E INGENIERÍA ESPECIALIZACIÓN EN SISTEMAS DE INFORMACIÓN GEOGRÁFICA MANIZALES 2017**

## **AGRADECIMIENTOS**

En Primer lugar, darle Gracias a Dios, porque es el motor de nuestras vidas, gracias a Él pudimos lograr alcanzar la meta.

Con todo el cariño le dedico este logro a mis padres Deisy Mercedes Navarro lechuga y Ismael Sarmiento Soto, quienes dieron todo por mí, para ser las personas y el profesional que forjaron, sin olvidar a mis hermanos que jugaron un papel muy importante,

A mi compañera y amiga Ana Milena Gómez Olmos quien siempre ha sido Fuerza y aliento cuando lo he necesitado

Agradeciendo a la consultoría desarrollada por el Departamento de Planeación Nacional, Al Banco Mundial y a la Cámara De Comercio De Barranquilla por el aporte de información.

A la Universidad De Manizales y al profesor Omar Castrillón, por darnos la oportunidad de estudiar la Especialización En Sistema de Información Geográfica y por proporcionarnos las herramientas académicas para terminar este trabajo con un alto grado de satisfacción.

(Elkin De Jesús Sarmiento Navarro).

## **TABLA DE CONTENIDO**

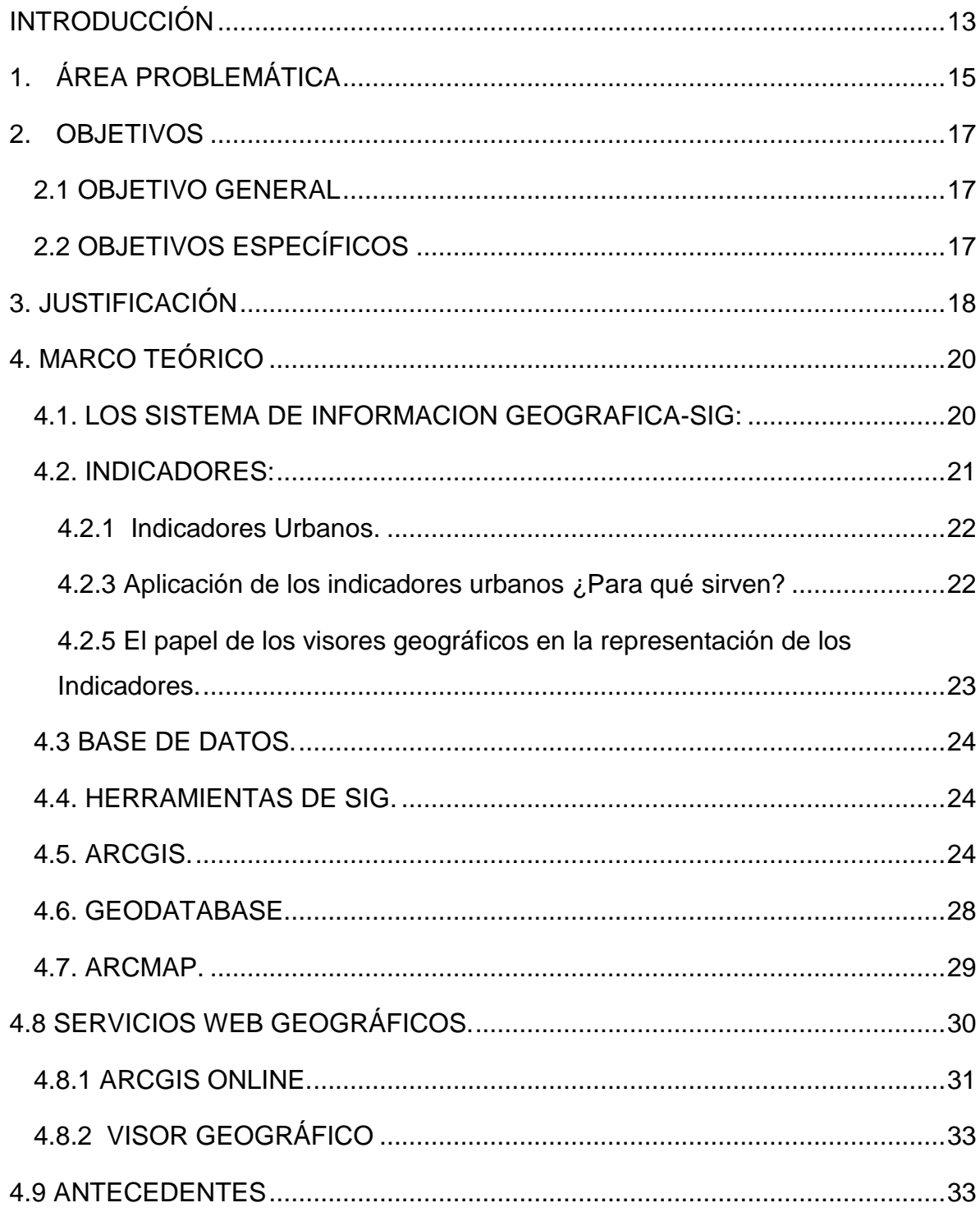

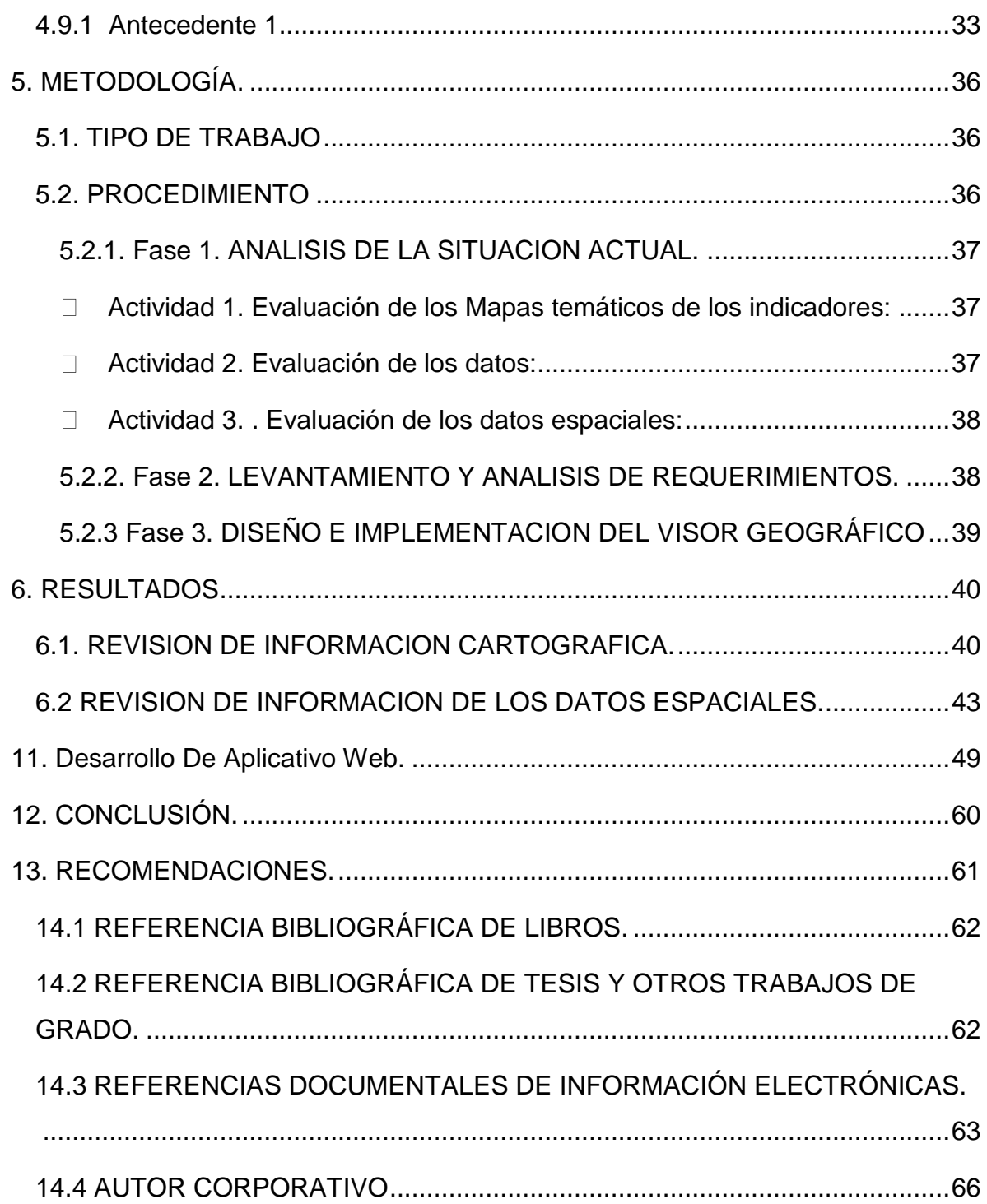

*Universidad de Manizales Facultad de Ciencias e Ingeniería Especialización en Sistemas de Información Geográfica*

# **LISTA DE TABLAS**

## **Pág.**

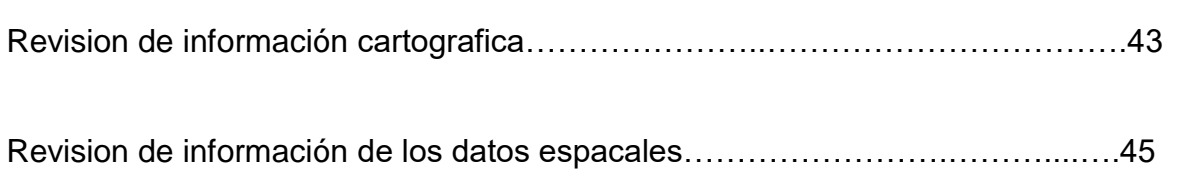

## **GLOSARIO**

**ArcGIS :** Es el nombre de un conjunto de productos de software en el campo de los Sistemas de Información Geográfica o SIG.

Visor Geográfico**:** La herramienta central de un geoportal es un visor que permita desplegar la información que se desea compartir en la web de una manera gratuita. El visor geográfico juega un papel importante en la visualización de los mapas geográficos de un geoportal sin estar herramienta no es geoportal si no posee un visor geográfico.

**Web:** Es un vocablo inglés que significa **"red"**, **"telaraña"** o **"malla"**. El concepto se utiliza en el ámbito tecnológico para nombrar a una red informática y, en general, a **[Internet](http://definicion.de/internet)**.

Servidores de mapas: Los servidores de mapas tienen como objeto acceder a información geoespacial Reciben peticiones por parte de clientes, acceden a información vectorial (gráfica y alfanumérica) y/o ráster, y generan imágenes de mapas que se sirven a un cliente en forma de imágenes ráster (PNG, JPEG, GIF).

Qq

#### **RESUMEN**

Con la implementación de este proyecto se convierte en una de las formas más eficaces en el logro de generar conocimiento en la conformación de mapas geográficos, deseando alcanzar la visualización de indicadores poblacionales mediante un visor geográfico, logrando observar los principales precedentes de una comunidad como son los aspectos ambientales, sociales y económicos que rige una población que de acuerdo a su crecimiento llego a la conurbación con la cuidad de Barranquilla, realizar la llamada área metropolitana de esta ciudad que se encuentran conformada por los municipios de crecimiento abrumadores como son Soledad, Galapa, Puerto Colombia y Malambo, sin olvidar el gran desarrollo Urbanístico que se viene desplegando en la capital atlanticense. De acuerdo a los grandes deseos que se motivaron en el año 2012 en realizar la consolidación de la gran información extendida en los diferentes entes, se convoca a la realización de un Observatorio Urbano local excitado por medio de los principales actores como son la consultoría desarrollada por el Departamento de Planeación Nacional y El Banco Mundial, logrando aterrizar esta idea en la Cámara De Comercio De Barranquilla en la necesidad de solucionar esta problemática.

Logrando Identificar el contexto, se desarrollará un sistema que permita acceder a la información necesaria mediante un Visor Geográfico que será un lugar en la web que podrá satisfacer las vicisitudes que presentan.

Para la implementación del proyecto se realizará la metodología que se desarrollaran en las fases de creación del Visor Geográfico que se desplegaran en la medida que se materialice en el desarrollo del sistema de visualización como es la consolidación, procesamiento de la información, depuración, almacenamiento, análisis, desarrollo del Visor, comportamiento del sistema, despliegue, entre otros.

En el desarrollo del sistema se establecerá la guía de base de datos más óptima para la mayor fluidez del aplicativo que se implementará en el Visor Geográfico. Teniendo claridad que el cuerpo de la información se encuentra intrínseca en los modelos conceptuales y lógicos vinculados a los datos numéricos como a los espaciales, determinando la infraestructura del modelo físico que dará paso al aplicativo e implementación de una herramienta como, servicios de mapas en la web mostrado mediante un Visor Geográfico el cual podrá contar con el despliegue de información que se desea consultar, al igual que la manipulación de la información del visor Geográfico que podrá superponer otros elemento cartográficos con estadísticos. Toda esta información recopilada en un geodatabase que garantizara la seguridad de esta.

**PALABRAS CLAVES:** Visor geográfico, Geoportal, Web, Aplicativo, servicios de mapas para la Web, Geodatabase, Servidor de mapas, Online.

#### **ABSTRACT**

The development of the Geographic Visors (Geoportals) is the spatial data base for the development of web applications, allowing to interact with the user, helping in the interdisciplinary decision making that supports the society, since it helps the organization and visualizes the information which is physically collected, but this can be shown in a more real way by identifying the location of such information spatially within the metropolitan area of Barranquilla cartographically. The identification of the qualities as the indicators and the variables that make up the development of Barranquilla, in the economic, social and cultural part of a simpler, quick and easy way by means of the use of Geographic Visors.

The Geographic Viewers are fundamental elements for the general visualization of the study case, since it can impact the development of the community, with the implementation it contributes information relevant for the planning, development and monitoring of projects as well as the population growth organized that results productive for the Metropolitan Area of Barranquilla, promoting the economic growth of the city.

Achieving Identify the context, a system will be developed that allows access to the necessary information through a Geographic Viewer that will be a place on the web that will be able to satisfy the vicissitudes that present.

For the implementation of the project will be carried out the methodology that will be developed in the phases of creation of the Geographic Viewer that will be deployed to the extent that it materializes in the development of the visualization system such as consolidation, information processing, Analysis, Visor Development, system behavior, deployment, among others.

In the development of the system will establish the most optimal database guide for the greater fluidity of the application that will be implemented in the Geographic Viewer.

It is clear that the body of information is intrinsic in the conceptual and logical models linked to the numerical as well as the spatial data, determining the infrastructure of the physical model that will give way to the application and implementation of a tool such as mapping services in the Website displayed through a Geographic Viewer which can count on the display of information to be consulted, as well as the manipulation of the information of the Geographic viewer that can superimpose other cartographic elements with statistics. All this information compiled in a geadatabase that will guarantee the security of this one.

**KEY WORDS:** Geographic viewer, Geoportal, Web, Application, Web map Services, Geodatabase, Map server, Online.

#### **INTRODUCCIÓN**

<span id="page-12-0"></span>El desarrollo de los Visores Geografico es la base datos espaciales para el desarrollo de aplicativos web, permitiendo interactuar con el usuario, ayudándolo en la toma de decisiones interdisciplinarias que fundamenta a la sociedad, puesto que ayuda a la organización y visualiza la información que se encuentra recopilada físicamente, pero esta se podrá mostrar de una manera más real identificando la ubicación de dicha información espacialmente dentro del área Metropolitana De Barranquilla cartográficamente. Las identificaciones de las cualidades como los indicadores y las variables que conforman el desarrollo de Barranquilla, en la parte economía, social y cultural de una manera más sencilla, rápida y fácil mediante la utilización de Visores Geográfico

Los Visores Geograficos son elementos fundamentales para la visualización general del caso de estudio ya que puede impactar al desarrollo de la comunidad, con la implementación se aporta información relevante para la planificación, desarrollo y seguimiento de proyectos así como el crecimiento de la población organizadamente que resulte productiva para el área Metropolitana De Barranquilla, promoviendo el crecimiento económico de la ciudad.

La gran dificultad es la carencia de accesibilidad a la información de manera rápida y espacial, debido a la falta de implementación de herramientas espaciales y visuales que permita la interacción con la información, accediendo a la localización y orientación cartográficamente.

Esta propuesta se direcciona a la visualización de los índices en los factores que conforma la población del Área Metropolitana multitemporalmente, monitoreada por medio de las estadistitas recopiladas durante los últimos años. De esta manera se podrá contar con la información de una manera digital, depurada, real con la posibilidad de mostrar los cambios generados que se encuentran en las fichas e indicadores de variación del territorio, todo esto para observación de los sucesos destacados en el movimiento de los elementos fundamentales como son la economía y la sociedad todo encaminada para la toma de decisiones del desarrollo del Atlántico.

Por las necesidades antes mencionadas, este proyecto desarrollara una herramienta que organice, recopile y estructure toda la información de los diferentes entes de una manera Visual, cartográfica, ordenada, espacial y multitemporal como es un Visor geográfico, que pueda dar mayor facilidad a la comunidad y entes a la toma de decisiones, como resultado de la implementación de transformar la información existente en una base de datos ayudados por el sistema se reflejará en mapas temáticos en la web.

Este proyecto se realizó con la ayuda de consultoría desarrollada por el Departamento de Planeación Nacional y El Banco Mundial apoyada por la cámara de comercio de Barranquilla enmarcado por el marco del proyecto "Misión para el Fortalecimiento del Sistema de Ciudades de Colombia".

## <span id="page-14-0"></span>**1. ÁREA PROBLEMÁTICA**

En el año de 1981 bajo la ordenanza 028 inicia funciones el Área Metropolitana de Barranquilla, integrada por los Municipios de: Barranquilla, Puerto Colombia, Soledad, Malambo y Galapa, tiene una superficie total de 48.997 hectáreas aproximadamente y es la primera conurbación de la región caribe presentando la mayor densidad poblacional.

El área metropolitana tiene como funciones en un ámbito general propiciar el crecimiento económico aprovechando las ventajas comparativas y competitivas que le resulten favorables a la economía de la metrópoli, la estructuración de un modelo territorial metropolitano funcional e integrador, lograr una mejor integración metropolitana en los aspectos económicos, sociales y funcionales y proporcionar la accesibilidad de todos los municipios a los servicios y equipamientos del territorio ,así como la inclusión de toda la población al tejido social. De igual forma es la encargada de asegurar una conectividad regional, nacional e internacional y garantizar la sostenibilidad ambiental.

En los últimos años diferentes sectores, tanto académicos como institucionales, vienen realizando grandes esfuerzos para consolidar el Observatorio Urbano Local del Área Metropolitana de Barranquilla, una iniciativa que surgió en el año 2012 como respuesta a la escasa información urbana existente para consulta en la formulación de proyectos que incentivaran el desarrollo del territorio.

Por este motivo la idea de crear el Observatorio nace en el marco del proyecto "Misión para el Fortalecimiento del Sistema de Ciudades de Colombia", consultoría desarrollada por el Departamento de Planeación Nacional y El Banco Mundial. En este orden de ideas la Cámara de Comercio de Barranquilla adelanta la consolidación de la información para la implementación de sistemas de consulta que proporcione apoyo por medio de elaboración de Fichas e Índices, dando como

15

resultado el estudio titulado "INDICADORES: Fichas e índices de indicadores y variables" en el que se encuentra consolidada la información aportada por todas las entidades que participaron en la elaboración del estudio.

Sin embargo, el formato en el que la información es consolidada, facilitada y presentada , limita la interacción dinámica del usuario con los distintos elementos presentes en el estudio, considerando que se encuentra consolidada en un documento físico y en el cual las herramientas utilizadas para el análisis y elaboración de la información dificulta la administración y actualización de los datos, al igual que su consulta de manera conjunta, la interrelación entre los de indicadores medidos ,operaciones entre los datos ,etc. En otras palabras, el documento cuenta con valiosa información que por su misma esencia es variable y relevante, pero de no ser interactiva puede ir perdiendo sentido y funcionalidad.

Finalmente, con la realización de este proyecto se pretende dar respuesta a los siguientes interrogantes:

¿Cuáles serían las herramientas aplicativas que facilitaran la consolidación, administración, visualización y divulgación del componente cartográfico contenido en el documento "INDICADORES: "Fichas e índices de indicadores y variables"?

## <span id="page-16-0"></span>**2. OBJETIVOS**

## <span id="page-16-1"></span>**2.1 OBJETIVO GENERAL**

Implementar un Visor Geográfico que permita consultar la cartografía de los indicadores de población, ambientales, sociales y económicos, para la ejecución de iniciativas enfocadas al desarrollo territorial del Área Metropolitana de Barranquilla.

## <span id="page-16-2"></span>**2.2 OBJETIVOS ESPECÍFICOS**

- Crear una geodatabase (Arcgis) que recopile los datos de los indicadores urbanos del área metropolitana de barranquilla.
- Implementar un Visor geográfico.
- Compartir la cartografía temática por medio de un Visor Geográfico aplicativo web.
- Validar con usuarios reales la funcionalidad del Visor Geográfico.

#### <span id="page-17-0"></span>**3. JUSTIFICACIÓN**

En los últimos cincuenta años las poblaciones urbanas se han multiplicado alrededor del mundo alcanzando dimensiones jamás imaginadas entendiendo que, por primera vez en la historia, más del 50 % de la población mundial vive en áreas urbanas. En el año 2050, es probable que alrededor del 70% de las personas sean habitantes urbanos (UNDESA, 2010) Como consecuencia de esto, la base económica de los centros metropolitanos, se ha ido haciendo cada vez más compleja.

El logro y aprovechamiento de las economías urbanas parecen ser condición necesaria, entre otras, del crecimiento y desarrollo de las economías regionales. De esta forma ha comenzado a concebirse bajo un nuevo prisma la asignación de recursos para el desarrollo urbano, que ha pasado finalmente a ser entendida más como inversión que como gasto. Uno de estos recursos son los indicadores, los cuales nos permiten monitorear desde los observatorios urbanos, los objetivos planteados.

Teniendo en cuenta lo anterior, para el área metropolitana de Barranquilla es de suma importancia dar a conocer los indicadores producto de un proceso llevado a cabo por el observatorio urbano local, ya que a través de estos se incentiva a la generación de proyectos nuevos e innovadores que permitan el fortalecimiento en la gestión territorial. Sin embargo, la información sobre dichos indicadores actualmente se encuentra en un formato que no permite la interacción dinámica usuario -documento ya que consta de un informe escrito de datos cartográficos a una escala determinada impidiendo de esta manera la interrelación y/o comparación de comportamientos o patrones asociados.

Es por esta razón que surge la necesidad de la consolidación de la información en un sistema de información y la publicación a través de un aplicativo que permita, la consulta interactiva de la información de mapas y datos por parte de los usuarios y

18

el intercambio de información geográfica. El objetivo principal es poder generar consultas para que la población sea participe en la gestión urbana, además es una forma dinámica de presentar los datos en los cuales se estructuran la toma de decisiones en la planificación.

Finalmente, a pesar de que nos encontramos en un mundo muy interconectado, en el departamento del Atlántico no se encontró ningún antecedente de este tipo de propuesta, por lo que implica que el modelo desarrollado será novedoso. Así mismo, esta investigación marca un precedente a nivel profesional ya que amplía los conocimientos adquiridos nivel académico.

## <span id="page-19-0"></span>**4. MARCO TEÓRICO**

## <span id="page-19-1"></span>**4.1. LOS SISTEMA DE INFORMACION GEOGRAFICA-SIG:**

Los ejecutables de manejo de información Geográfico (SIG) fueron creados para la captura de información, manipulación, almacenamientos, análisis y visualización de la información Geográfica. Estos sistemas manejados por medio de componentes de datos Vectoriales y Raster o de retícula. Realizando la distribución en celdas donde cada división contara con un único valor, la resolución de las imágenes va de la mano a las celdas, cuanto más pequeño sea el tamaño mejor el detalle de la observación Geográfica espacial, siendo esta una magnifica herramienta espacial para el manejo de información alfanumérica relacionado con los componentes espaciales, visualizados sobre imagines existente, facilitando la toma de decisiones.

En los modelos vectoriales las presentaciones espaciales se muestran de una manera discreta, es decir con limites definidos para la modelación los cuales se representa por medio de tres elementos espaciales Geográficos que son: Puntos, líneas y polígonos.

Los sistemas de información Geográfico SIG, distribuyen la información por medio de capas temáticas guardadas de forma independiente, logrando la obtención de mayor facilidad y rapidez al momento de colocarla en práctica.

Los componentes principales de un programa informático que permita construir un SIG son los siguientes:

- Sistema de manejo de base de datos.
- Interfaz gráfica con los usuarios para el fácil acceso a las herramientas.
- Herramientas para captura y manejo de información georeferenciada.

• Herramientas para soporte de consultas, análisis y visualización de datos geográficos.

Los programas informáticos disponibles para manejar los Sistemas de Información Geográfica (SIG) pueden ser comerciales, de dominio público y de enseñanza.

Los SIG comerciales están elaborados y vendidos por empresas que los mantienen y desarrollan continuamente, entre ellos se puede mencionar: ARCGIS de ESRI (USA), IMAGINE de ERDAS (USA), MICROSTATION de INTERGRAPH (USA), etc. Los programas de dominio público son elaborados por instituciones públicas y están disponibles de forma gratuita como por ejemplo los programas GRASS,SPRING, etc.

#### <span id="page-20-0"></span>**4.2. INDICADORES:**

Se entiende por "Indicador" una variable informativa sobre un tema específico, que ha sido aprovechada y aplicada en diversos ámbitos y con múltiples propósitos. Como una compilación de varias perspectivas se define a un indicador como "una variable o atributo relevante, determinad en función de medir los resultados de un objetivo a cumplir. Un dato estadístico, cuantificable o calificable, de la realidad que puede verificarse a través del tiempo y proyectar su tendencia futura" (Mariani,2010).

Los indicadores forman parte de los elementos de comunicación, que resultan de la simplificación y procesamiento estadístico, obteniendo a partir de fuentes individuales y datos primarios y secundarios. Como se muestra en la ilustración 1, un indicador refinado da como resultado el índice. La calidad de un indicador, así como su credibilidad, depende de la calidad de la información con la que se calcula. (Quiroga Marinez, 2009).

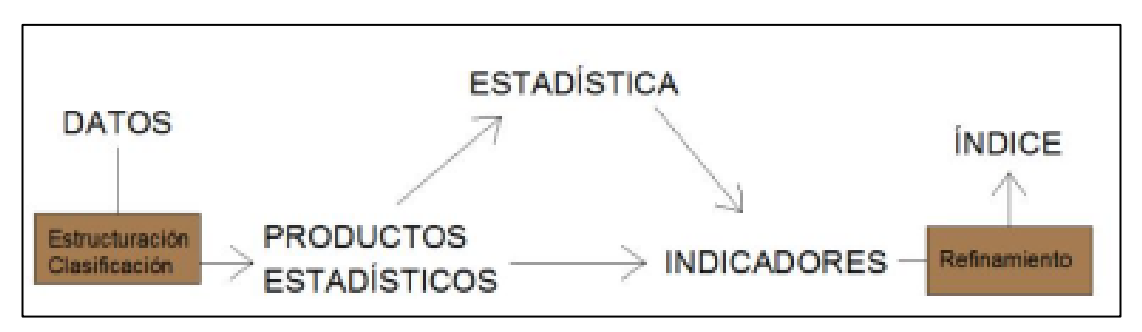

*Ilustración 1. Elementos y procesamientos de la información*

Considerando que esta información será el respaldo para la toma de decisiones de autoridades y ciudadanos, debe estar fundamentada en una ética profesional y en los objetivos de su intencionalidad.

Mediante los indicadores es posible evaluar un fenómeno, un comportamiento, o una situación en general, encaminada al cumplimiento de una meta u objetivo. Así, los indicadores sociales, urbano, económicos, sanitarios, ambientales, productivos etc. Son herramientas básicas para la estimación e interpretación empírica de su realidad (Bell y Morse, 2008).

## <span id="page-21-0"></span>**4.2.1 Indicadores Urbanos.**

Los indicadores urbanos son productos estadísticos referidos al análisis, evaluación y comprensión de la mayoría de los problemas urbanos, como herramientas que permitan comprender sus causas y las rutas más viables para la solución, La ONU reconoce a los indicadores urbanos como "un conjunto de instrumentos de gestión que permiten identificar la realidad urbana, y servir de base para la formulación de políticas, programas y proyectos que la mejoren en forma continua y sostenible.

#### <span id="page-21-1"></span>**4.2.3 Aplicación de los indicadores urbanos ¿Para qué sirven?**

Frente a toda la problemática de contaminación ambiental, expansión desorganizada de las ciudades y la visión de un desarrollo basado en la sostenibilidad, es necesario contar con políticas públicas, de gestión y regulación de la ciudad, fundamentados en la identificación de los fenómenos de crecimiento urbano y la lectura global del desarrollo real y actual (Queraltó Ros, 2008)). La complejidad de las causas y efectos de los factores a analizar para una planificación mas sostenible, exige invertir recursos y esfuerzos para recopilar información que vaya a la velocidad de estos cambios y mantenga actualizaciones acordes a ello. De tal forma, los indicadores urbanos junto a los ambientales permitirán tomar

decisiones bien planificadas ya que presenta la realidad cambiante, monitoreada de una manera sintética, y mediante interacción con otros análisis, adelantarse a efectos tanto beneficiosos como perjudiciales para alcanzar una planificación estratégica que garantice el cumplimiento de los objetivos y metas.

Los sistemas de indicadores urbanos, apoyan a las políticas de regulación, autoridades, analistas y ciudadanía en general mediante la elaboración, desarrollo y monitoreo de información.

#### **4.2.4 Observatorios urbanos:**

Son portales de exhibición y presentación de los indicadores urbanos, que surgen como respuesta a la necesidad de mejorar la gestión gubernamental y civil, mediante el acceso a la información de la ciudad.

# <span id="page-22-0"></span>**4.2.5 El papel de los visores geográficos en la representación de los Indicadores.**

Las herramientas SIG se ha construido en parte de la organización de entidades públicas como los municipios, cuya labor es la gestión y administración del territorio, siendo así, la tendencia de implementación de esta herramienta se expande cada vez más a nivel mundial porque ha funcionado y ha dado resultado, contagiando al resto de territorios que aún no cuentan con esta tecnología.

En lo que respecta a la visualización de los indicadores, los visores valgan la redundancia, se presentan como una herramienta innovadora de interacción y consulta.

#### <span id="page-23-0"></span>**4.3 BASE DE DATOS.**

Una base de datos se define como un conjunto de datos que se encuentran organizados y relacionados entre sí, con el fin de satisfacer tratamientos de información implicados en las actividades de una empresa.

#### <span id="page-23-1"></span>**4.4. HERRAMIENTAS DE SIG.**

Muchos son los softwares de SIG existentes en el mercado que permiten realizar análisis de datos alfanuméricos asociados a una componente espacial y/o realizar operaciones sobre imágenes existentes, los cuales se ofrecen como una herramienta que permite facilitar la toma de decisiones al gestor. Algunos de ellos, se muestran en la tabla siguiente, algunos creados por la comunidad de usuarios y distribuidos bajo una licencia GNU (código abierto) y otros, de carácter comercial, distribuidos con licencia de pago.

Los principales softwares en el mercado de SIG-GIS tenemos: **ArcGIS, Grass, GvSIG, Idrisi TAIGA, GeoMedia y Open JUMP**, de los principales softwares se escogió ArcGis.

#### <span id="page-23-2"></span>**4.5. ARCGIS.**

ArcGIS La empresa ESRI (Enviromental Systems Research Institute) diseñó este tipo de arquitectura dentro de los productos S.I.G. El sistema ArcGIS constituye un sistema integrado completo, que comparte la misma arquitectura de componentes (ArcObjects) es un sistema completo que permite recopilar, organizar, administrar, analizar, compartir y distribuir información geográfica. Como la plataforma líder mundial para crear y utilizar sistemas de información geográfica (SIG), ArcGIS es utilizada por personas de todo el mundo para poner el conocimiento geográfico al servicio de los sectores del gobierno, la empresa, la ciencia, la educación y los medios. ArcGIS permite publicar la información geográfica para que esté accesible para cualquier usuario. El sistema está disponible en cualquier lugar a través de navegadores Web, dispositivos móviles como smartphones y equipos de escritorio.

Se puede pensar en el sistema ArcGIS como en una infraestructura para elaborar mapas y poner la información geográfica a disposición de los usuarios dentro de un departamento, por toda una organización, entre varias organizaciones y comunidades de usuarios o en Internet, para cualquier usuario interesado en acceder a ella. Por ejemplo, trabajadores con dispositivos móviles pueden estar actualizando mediciones en tiempo real sobre el terreno, mientras que los especialistas analizan esta misma información en sus equipos de escritorio y los planificadores realizan evaluaciones de impacto sobre los resultados de este análisis utilizando aplicaciones basadas en la Web. Por último, los mapas y datos resultantes del proyecto pueden publicarse en Internet para que cualquier persona pueda acceder a ellos desde un navegador y aplicaciones en smartphones y dispositivos tablet. Esto permite no sólo ver los resultados del proyecto, sino también combinar la información con otros datos disponibles y así crear mapas adicionales que emplean la información geográfica de nuevas formas.

Personas de miles de organizaciones de muchos sectores diferentes emplean ArcGIS en una variedad de aplicaciones, entre las que se incluyen de planificación y análisis, administración de activos, comprensión del funcionamiento de las operaciones, investigación de mercado, operaciones de campo como inspección móvil e implementación de respuestas, administración de recursos, logística,

25

educación y divulgación. En general, las personas utilizan ArcGIS porque les permite:

- Resolver problemas
- Tomar mejores decisiones
- Planificar adecuadamente
- Utilizar los recursos más eficientemente
- Anticipar y administrar los cambios
- Administrar y ejecutar las operaciones de forma más eficaz
- Promocionar la colaboración entre equipos, disciplinas e instituciones
- Aumentar la comprensión y los conocimientos
- Comunicar de forma más efectiva
- Educar y motivar a otros

De esta manera Arcgis construye de una manera muy eficiente en la organización lógica, sin importar la magnitud de la información de una manera comprensible universalmente. Con las características de este programa se realiza de una manera muy generosa la variedad de mapas, entre ellos, mapas Web accesibles en navegadores y dispositivos móviles, diseños de mapa impresos de gran formato, mapas incluidos en informes y presentaciones, libros de mapa, atlas, mapas integrados en aplicaciones, etc. Independientemente de cómo se publica, un mapa de ArcGIS es un mapa inteligente que muestra, integra y sintetiza completas capas de información geográfica y descriptiva de diversas fuentes.

Los mapas realizados por medio de esta herramienta muestran la información y simultáneamente la cual se puede realizar consultas de análisis de la información, de una manera inmediata, son ventanas interactivas el cual se puede interactuar, visualizar, analizar y actualizar la información geográficamente para tener un mejor contexto de los datos ingresados y así tomar decisiones.

ArcGis cuenta con diferentes herramientas para realización del desarrollo de los procesos, desarrollo y manipulación de los datos mediante las siguientes aplicaciones Arcmap, ArcCatalog y ArctoolBox, entre otras, las cuales desarrollan las siguientes actividades como: [crear, compartir y utilizar mapas inteligentes,](http://resources.arcgis.com/es/help/getting-started/articles/026n00000014000000.htm#ESRI_SECTION2_5B2875D431C745BEAD55F25511EAF738) [compilar información geográfica,](http://resources.arcgis.com/es/help/getting-started/articles/026n00000014000000.htm#ESRI_SECTION2_65676BD719A146D2822ECB0AFFBE8982) [crear y administrar bases de datos geográficas,](http://resources.arcgis.com/es/help/getting-started/articles/026n00000014000000.htm#ESRI_SECTION2_31E0F968AA8740CF8BD33F5CFAC50FAF) [resolver problemas con el análisis espacial,](http://resources.arcgis.com/es/help/getting-started/articles/026n00000014000000.htm#ESRI_SECTION2_5421710764D94239AE362080003260AB) [crear aplicaciones basadas en mapas,](http://resources.arcgis.com/es/help/getting-started/articles/026n00000014000000.htm#ESRI_SECTION2_EC50B79F96224417B01515CEDC4D1F59) [dar a conocer y compartir información mediante la geografía y la visualización.](http://resources.arcgis.com/es/help/getting-started/articles/026n00000014000000.htm#ESRI_SECTION2_A36BFC25FCFC42F0B946C8D106468151) Como es la realización de mapas web con ArcGIS el cual permite la accesibilidad a los usuarios de una manera fácil y practica mediante dispositivos móviles, el cual puede desplegar diferentes mapas con gran información, logrando la integración y la sinterización de la información de una manera más fácil y completa para el usuario, otros de los medios que podrá utilizar el usuario es realizar consultas, interactuar, visualizar, explorar, analizar y actualizar información geográfica que se encuentra dentro de los servicios que se encuentra en la web. Dentro de las funciones importante de ArcGIS es la de resolver variedades de problemas como es el de modelar indicadores o procesos naturales como es el flujo del agua sobre la tierra mediante los indicadores y estadística o los datos de información de los cambios que han sufrido la población durante determinado tiempo, utilizando estadística espacial logrando arrojar un conjunto de muestras de una manera espacial, gracias a los datos que se pueden exportar.

En ArcGis la base fundamental es la base de datos Geográfica es el fundamento del SIG, esta hace que la información geográfica que guarde de una manera fácil y simplificada de acuerdo a la estructura que sé que conforma el uso compartido de los datos en el suministro de la información, en la actualización y reutilización de la información, las bases de datos son las encargadas por lo general de almacenar las capas básicas que utilizan los usuarios SIG, ArcGis puede contar con la función

27

multi usuarios el cual permite acceder a la información simultáneamente si está realizando trabajo en campo actualizando la información en tiempo real lo que facilita el flujo de la información de una manera inmediata.

#### <span id="page-27-0"></span>**4.6. GEODATABASE.**

La geodatabase en ArcGis se encarga de la recopilación de elementos que conforman los datos ya sean reflejado por medio de líneas, polígonos, puntos (Vector) o imágenes (Raster), quiere decir que se encarga de la administración que los elementos físicos que contiene datos e información geográfica.

En su nivel la geodatabase de ArcGIS es una colección de datasets geográficos de varios tipos contenida en una carpeta de sistema de archivos común, una base de datos de Microsoft Access o una base de datos relacional multiusuario DBMS (por ejemplo Oracle, Microsoft SQL Server, PostgreSQL, Informix o IBM DB2). Una geodatabase es algo más que una colección de datasets. ArcGIS trabaja con información geográfica en numerosos formatos de archivo del sistema de información geográfica (SIG), está diseñado para trabajar con las capacidades de la geodatabase y sacarles provecho, la geodatabase cuenta con un sinnúmero de tablas de almacenamiento como son los datasets raster que se encuentran conformados por atributos, La lógica del software de geodatabases proporciona trabajar con todos los datos geográficos en una variedad de archivos y formatos como shapefiles, archivos de dibujo asistido por ordenador (CAD), redes irregulares de triángulos (TIN), cuadrículas, datos CAD, imágenes, archivos de lenguaje de marcado geográfico (GML) y numerosas otras fuentes de datos SIG.

En ArcGis las Geodatabase operan gran cantidad de información y a su vez generan mucha información que ayudan al análisis de la información. Las GeodataBase manejan distintos tamaños lo cual van desde una GeodataBase pequeña

administrada por un usuario hasta utilizada por grupo de trabajos que lo con forman muchos usuarios.

El modelo de datos de la Geodatabase es escalable, y en función de las necesidades de cada organización, es posible diferenciar entre:

- Geodatabase basada en archivos o File Geodatabase, es un tipo de geodatabase que emergió a partir de la versión 9.3 de ArcGis Desktop y que posibilita almacenar grandes cantidades de información geográfica sin la necesidad de depender de una base de datos corporativa.
- Geodatabase personal, implementada sobre Microsoft Access, es un tipo de geodatabase que viene desde versiones anteriores de ArcGis Desktop y que tiene limitaciones en el espacio de almacenamiento de información espacial (máximo 2 GB.) y que guarda los datos en un archivo .mdb típico de Microsoft Access.
- Geodatabase Corporativa, implementada sobre Oracle, Microsoft SQL Server, IBM DB2 o Informix, es un tipo de Geodatabase corporativa que además de aprovechar las potencialidades de estas bases de datos permite realizar edición multiusuario.

#### <span id="page-28-0"></span>**4.7. ARCMAP.**

Es la aplicación central utilizada en ArcGIS. ArcMap es el lugar donde visualiza y explora los dataset SIG de su área de estudio, donde asigna símbolos y donde crea los diseños de mapa para imprimir o publicar. Es también la aplicación que utiliza para crear y editar los dataset.

A continuación, se enumeran algunos flujos de trabajo habituales que puede realizar:

- Trabajar con mapas
- Imprimir mapas
- Compilar y editar datasets SIG
- Utilizar geoprocesamiento para automatizar el trabajo y realizar análisis
- Organizar y administrar geodatabases y documentos de ArcGIS
- Publicar documentos de mapa como servicios de mapas mediante ArcGIS for Server
- Compartir mapas, capas, modelos de geoprocesamiento y geodatabases con otros usuarios
- Documentar la información geográfica
- Personalizar la experiencia del usuario

## <span id="page-29-0"></span>**4.8 SERVICIOS WEB GEOGRÁFICOS.**

Los servicios web geográficos permiten al usuario la máxima interacción con la información geográfica. Por un lado, el usuario o cliente accede a información en su formato original, de manera que es posible realizar consultas tan complejas como las que haría un SIG. Un servidor de mapas funciona enviando, a petición del cliente, desde su navegador de internet, una serie de páginas HTML (normalmente de contenido dinámico DHTML), con una cartografía asociada en formato de imagen (por ejemplo, una imagen GIF o JPG sensitiva). Un servidor de mapas es, de hecho, un SIG a través de internet. Las primeras versiones de servidores de mapas sólo permitían realizar funciones básicas de visualización y consultas alfanuméricas simples. En las versiones más recientes es posible realizar funciones mucho más avanzadas. El tiempo dirá si los servidores de mapas tendrán toda la funcionalidad

de los SIG. El servidor de mapas es personalizable, es decir, se pueden preparar o programar las herramientas (los iconos de la aplicación) de manera que sean intuitivas para el usuario no experto en SIG.

#### <span id="page-30-0"></span>**4.8.1 ARCGIS ONLINE.**

[ArcGIS Online](https://doc.arcgis.com/es/arcgis-online/reference/what-is-agol.htm) es un sistema SIG web de colaboración on-line que permite usar, crear y compartir mapas, escenas, aplicaciones, capas, análisis y datos. Tendrá acceso a [mapas listos para el uso,](http://links.esri.com/agol-help/living-atlas) a [aplicaciones](https://doc.arcgis.com/es/arcgis-online/apps/arcgis-apps.htm) y a la nube segura de Esri, donde puede [agregar elementos](https://doc.arcgis.com/es/arcgis-online/share-maps/add-items.htm) y [publicar capas web.](https://doc.arcgis.com/es/arcgis-online/share-maps/use-hosted-layers.htm) Debido a que ArcGIS Online forma parte integral del sistema ArcGIS, puedes utilizarlo para ampliar las prestaciones de ArcGIS for Desktop, ArcGIS for Server, API Web de ArcGIS y ArcGIS Runtime SDK.

ArcGIS Online es el lugar para explorar datos, crear mapas y compartir historias. Con una suscripción a ArcGIS Online, puedes usar y crear mapas y escenas, acceder a mapas, capas y análisis listos para usar, publicar datos como capas web, colaborar y compartir, acceder a mapas desde cualquier dispositivo, crear mapas con tus propios datos de negocio, personalizar el sitio web de ArcGIS Online y ver informes de estado.

ArcGIS Online incluye mapas interactivos y escenas que permiten a toda la organización explorar, entender y medir los datos geográficos. Los usuarios pueden acceder a [mapas listos para usar](http://www.arcgis.com/features/maps/index.html) y ser enriquecidos con datos propios para revelar patrones, respuestas y relaciones entre la comunidad y el mundo. Utilizar las [herramientas de análisis](https://doc.arcgis.com/es/arcgis-online/use-maps/perform-analysis.htm) incluidas en el visor de mapas para revelar nuevos patrones, encontrar ubicaciones adecuadas, enriquecer tus datos, encontrar elementos próximos y resumir tus datos. ArcGIS Online incluye todo lo necesario para [crear mapas,](https://doc.arcgis.com/es/arcgis-online/create-maps/make-your-first-map.htm) [crear escenas](https://doc.arcgis.com/es/arcgis-online/create-maps/make-your-first-scene.htm) y [crear aplicaciones.](https://doc.arcgis.com/es/arcgis-online/create-maps/create-map-apps.htm) Mediante el visor de mapas y el visor de escenas, el usuario puede acceder a una galería de mapas base y a

31

herramientas para añadir capas y configurar combinaciones que puede compartir con otros usuarios. También puede tener acceso a herramientas fáciles de usar para crear aplicaciones que se pueden publicar en ArcGIS Online.

Permite la interacción con los datos de la propia organización [compartiendo el](https://doc.arcgis.com/es/arcgis-online/share-maps/share-items.htm)  [contenido](https://doc.arcgis.com/es/arcgis-online/share-maps/share-items.htm) relacionado con una actividad común. Puede configurar grupos privados y solos por invitación, o grupos públicos abiertos a todo el mundo. También permite compartir mapas integrándolos en páginas web, blogs, aplicaciones web y redes sociales. ArcGIS Online incluye muchas aplicaciones y builders configurables. En tan solo unos cuantos pasos y sin programar, se logra publicar una aplicación web a la que todo el mundo podrá acceder desde un navegador web. Puede [publicar sus](https://doc.arcgis.com/es/arcgis-online/share-maps/hosted-web-layers.htm)  [entidades y teselas de mapas como capas web](https://doc.arcgis.com/es/arcgis-online/share-maps/hosted-web-layers.htm) en ArcGIS Online. Esto libera recursos internos, ya que estas capas web están alojadas en la nube de Esri y su escala se ajusta dinámicamente a medida que la demanda aumenta o disminuye. Estas capas se pueden agregar a aplicaciones web, de escritorio y móviles, y permitir que otros usuarios las utilicen también.

Publicar datos directamente desde ArcGIS for Desktop o el sitio Web de ArcGIS Online sin necesidad de instalar servidor propio y compartirlos con otras personas de la organización, que pueden añadir capas de mapas o herramientas de geoprocesamiento a sus propios mapas y aplicaciones. ArcGIS Online incluye herramientas y ajustes que permiten al administrador de la organización personalizar la página de inicio y, además, [administrar la organización](https://doc.arcgis.com/es/arcgis-online/administer/get-started-with-administration.htm) en su totalidad. Esto incluye configurar el sitio Web, invitar y agregar miembros y determinar sus roles, administrar contenido y grupos y definir la política de seguridad.

### <span id="page-32-0"></span>**4.8.2 VISOR GEOGRÁFICO**

La herramienta central de un geoportal es un visor que permita desplegar la información que una institución desea compartir. Un geoportal no es geoportal si no posee un visor geográfico, pero solo por tener un visor un sitio no es un geoportal. Esto a que deben existir otros recursos para disponer la información en línea como servicios WMS, WFS, documentos, metadatos y otros ya citados.

#### <span id="page-32-1"></span>**4.9 ANTECEDENTES**

#### <span id="page-32-2"></span>**4.9.1 Antecedente 1.**

La ciudad actual se interpreta como el conjunto de sistemas complejos y dinámicos, comprende innumerables componentes que interactúan entre sí, y que estructuran las dinámicas sociales y económicas, derivadas de la concentración de población que transforma el espacio natural en un espacio altamente humanizado, con características físicas y sociológicas. Las ciudades son importantes centros de actividad productiva y crecimiento económico en todos los niveles, y desempeñan un papel primordial en el desarrollo social y contribuyen significativamente en el desarrollo del territorio.

El proceso de crecimiento de la ciudad define una serie de parámetros que deben ser medidos a fin de entender las problemáticas de esta, y por lo tanto se hace necesario analizar la mayor cantidad de dichos parámetros y conocer el comportamiento de cada variable que interviene .Estos parámetros se convierten en los recursos para desarrollar indicadores que permiten monitorear desde los planes y procesos los objetivos, y servir de base para la formulación de políticas, programas y proyectos que mejoren la ciudad en forma continua y sostenible.

33

En la actualidad las principales metrópolis mundiales junto con organizaciones como la ONU (Organización de Naciones Unidas), gestionan procesos para evaluar y monitorear las políticas públicas urbanas y estimular procesos consultivos para identificar e integrar las necesidades y oportunidades de información urbana. Contribuyendo a que todos los actores urbanos participen en igualdad de condiciones y con eficiencia en los procesos de toma de decisión con respecto a las políticas urbanas y su implementación.

Las estrategias del programa. Observatorios Urbanos que surgen como un instrumento de la ONU-HABITAT para impulsar el proceso de desarrollo urbano Sostenible, es consolidar un modelo cooperativo entre las ciudades buscando generar datos e información para el estímulo de un análisis integral.

Hoy en día se cuentan con herramientas en capacidad de procesar análisis complejos a partir de información de los diversos actores que constituyen un territorio, permitiendo generar y compartir conocimiento y experiencias que aportan a la construcción de los indicadores.

Existen un sinnúmero de visores en diferentes ciudades Colombianas, pero no obstante a eso, también se han realizado investigaciones que implementan el uso de geoportales que se mostraron mediante la herramienta como es el visor geográfico, a nivel nacional entre los cuales se encuentra DESARROLLO E IMPLEMENTACION DE UN SISTEMA DE INFORMACION GEOGRAFICA APLICADO EN LA COMUNA 02 PARA ESTRUCTURAR Y ADMINISTRAR LA BASE DE DATOS DE LA SUBDIRECCION DE CATASTRO EN EL MUNICIPIO DE SANTIAGO DE CALI, realizado por Jhonny Cárdenas Velasco, Ana María Herrera Zapata, José Mauricio Meneses Hernández, Jiber Antonio Quintero Salazar en la facultad de Ciencias e Ingeniería de la universidad de Manizales, 2014.

34

Este Proyecto pretende mostrar como actualmente el catastro no solo se tiene en cuenta como una base gravable para determinar el impuesto predial, sino como soporte para la toma de decisiones adecuadas en el desarrollo sostenible de un territorio. Desde el año 2010, en la Subdirección de Catastro del Municipio de Santiago de Cali, se dan los primeros pasos para la integración de la base de datos alfanumérica y cartográfica, teniendo en cuenta el gran volumen de información con que se cuenta es una tarea ardua y demanda mucho tiempo.

Teniendo en cuenta esta situación se plantea la necesidad de crear un sistema de información geográfica (SIG) aplicado al mejoramiento de la estructura y administración de la base de datos catastral. Finalmente Diseña e Implementa un Geoportal que permite el acceso, visualización, consultas y gestión de la información cartográfica catastral.

Por otra parte, se encuentra el proyecto Modelo evaluación costo – beneficio de la Infraestructura Colombiana de Datos Espaciales - ICDE Geoportal y Catálogo de Metadatos Geográficos, realizado por Carolina Morera Amaya en la Universidad Nacional de Colombia, Facultad de Agronomía Bogotá D.C, 2011. La investigación parte del interés de aportar un esquema de seguimiento y control, basado en una metodología de medición que refleje el desarrollo y oriente la evolución de la ICDE, específicamente en términos de la gestión de su componente tecnológico, representado por el Geoportal y el Catálogo Nacional de Metadatos Geográficos, como mecanismos de acceso a la información geográfica y de interacción con los usuarios. Esta investigación tuvo como objetivo principal diseñar un modelo de evaluación de la ICDE que permite caracterizar, medir el desempeño, establecer relaciones costo – beneficio, valorar la usabilidad y analizar la implementación del Geoportal y el Catálogo de Metadatos, como mecanismos tecnológicos que facilitan el acceso y uso de la información geográfica para distintas aplicaciones.

Asimismo, con el fin de responder al contexto internacional, se encuentran la puesta en escena de un VISOR GEOGRÁFICO PARA LA WEB DE LA DIVISIÓN POLÍTICO ADMINISTRATIVA DEL ECUADOR ENLAZADA A LA INFORMACIÓN DEL CENSO DE POBLACIÓN Y VIVIENDA 2010, realizada por Santiago Amador Chacón, Universidad San Francisco De Quito, Ecuador, 2014.

Dicho trabajo construye un Visor Geográfico para la Web que muestra las coberturas geográficas de la División Político Administrativa del Ecuador enlazadas a la información alfanumérica de variables obtenidas en el Censo de Población y Vivienda del año 2010.

El Visor tendrá la función de recopilación de datos geográficos y alfanuméricos necesarios, la generación de una Geodatabase donde se enlazan los datos espaciales y alfanuméricos, que por medio del hardware y software se desarrollara el aplicativo Web que soporte los servicios geográficos que por último se mostraran en la Web visualizados mediante el Visor Geográfico mostrado un producto tecnológico muy útil para visualizar y examinar información espacial.

#### <span id="page-35-0"></span>**5. METODOLOGÍA.**

#### <span id="page-35-1"></span>**5.1. TIPO DE TRABAJO**

La temática expuesta en este trabajo corresponde a una metodología de investigación de tipo aplicada, en la que se plantea dar solución a una problemática utilizando las herramientas informáticas, ciencias geográficas y análisis urbanos.

#### <span id="page-35-2"></span>**5.2. PROCEDIMIENTO**

La implementación de un geovisor web requiere de la interacción de varios componentes, para un buen desempeño y cumplir con el objetivo, es importante la

planeación y ejecución de las actividades de forma organizada. Por lo que se desarrollará en tres fases:

## <span id="page-36-0"></span>**5.2.1. Fase 1. ANALISIS DE LA SITUACION ACTUAL.**

Para determinar el alcance de la implementación del geovisor, se requiere conocer el formato en el que se encuentra la información, sus características y la manera en la que se presenta al usuario actualmente.

La información disponible con la que se ha realizado el documento y elaborado la cartografía de los indicadores, esta sujeta a evaluación y análisis, para construir un diagnostico que permitirá tomar las decisiones correspondientes al manejo de los datos y el enfoque para cumplir los objetivos.

En esta fase se realizan las siguientes actividades:

<span id="page-36-1"></span>• **Actividad 1. Evaluación de los Mapas temáticos de los indicadores**: La cartografía elaborada por el equipo investigador se encuentra en formato digital, para su construcción fue usado el software ARCGIS en su extensión ARCMAP y versión 10.2.2, por lo que el formato en el que se administran los archivos tiene extensión MXD.

En su totalidad fueron 25 mapas elaborados para los análisis de los indicadores, estos mapas son representados según las escalas de estudio a nivel urbano, municipal y regional. (área metropolitana de barranquilla)

Los archivos cargados en los mapas no se encuentran consolidados en una data base.

<span id="page-36-2"></span>• **Actividad 2. Evaluación de los datos:** Los datos se encuentran en su mayoría en tablas de formato (.xls) por lo que se analizan en el software Excel, siendo la fuente principal de los datos urbanos el DANE, también se consolida información de otras entidades públicas y privadas.

<span id="page-37-0"></span>• **Actividad 3. . Evaluación de los datos espaciales:** El tipo de archivo utilizado para almacenar los datos y realizar los análisis espaciales, corresponde a un formato tipo shape, en el cual toda la información se encuentra consolidada en vectores, de acuerdo a la característica de los datos que representa, los archivos de extensión (shp) se encuentran según las escalas de estudio nivel urbano, municipal y regional.

#### <span id="page-37-1"></span>**5.2.2. Fase 2. LEVANTAMIENTO Y ANALISIS DE REQUERIMIENTOS.**

En esta fase la evaluación y análisis de las características que demanda el sistema, se estructura en la recolección de la información y las necesidades que deberá solucionarse con la implementación del aplicativo, el proceso define el alcance y las limitaciones, que de acuerdo a los datos y requerimientos podrá definir el modo de visualizar la información.

• **Actividad 1.** Para el desarrollo específico del geovisor de indicadores para el desarrollo territorial del área metropolitana de Barranquilla, se tendrá en cuenta la información con la cual están elaborados los mapas de la cartografía temática, partiendo de que en estos archivos se encuentra recopilada gran parte de los datos utilizados en el proyecto.

Los análisis de los requisitos del sistema a implementar se definirán de acuerdo a los siguientes componentes:

- Objetivo general planteado y los objetivos específicos.
- Organización de los datos obtenidos de la cartografía.
- Archivos de salida cartográficos compatibles con el geovisor adoptado.
- **Actividad 2. Definición del alcance del aplicativo**, para la implementación se definen los criterios de consulta de la información, en este proyecto la forma de acceder a estas será por medio de visualización directa (interactuando con las capas de los mapas),La idea es proporcionar al nivel del geovisor la visualización en el mapa el total de los componentes o capas, con las cuales se ha definido para presentar la información y resultados de manera gráfica y contextualizada en su espacio geográfico.
- **Actividad 3. Definición de las herramientas para el desarrollo del aplicativo**: Es importante definir la plataforma en la se va a realizar el análisis y montaje de los datos y capas vectoriales, considerando que el insumo inicial posee características favorables para su incorporación dentro del sistema, para el proyecto se utilizara los software que faciliten el manejo de los archivos en los cuales fue elabora la cartografía, adicionalmente se considera las herramientas compatibles con aplicativos web.

### <span id="page-38-0"></span>**5.2.3 Fase 3. DISEÑO E IMPLEMENTACION DEL VISOR GEOGRÁFICO**

En esta fase se consolidan todas las actividades descritas en las fases anteriores, con la información disponible analizada y establecida los requerimientos del sistema, el diseño y construcción del modelo en el cual la integración de los datos y las herramientas a utilizar será desarrollada en las siguientes actividades.

## <span id="page-39-0"></span>**6. RESULTADOS**

## <span id="page-39-1"></span>**6.1. REVISION DE INFORMACION CARTOGRAFICA.**

Revisado la información soporte del documento, el elemento cartográfico elaborado a partir de los indicadores generados se constituye por mapas temáticos, los cuales se representan a nivel municipal y a nivel de manzanas urbanas, la cartografía revisada corresponde a los siguientes mapas:

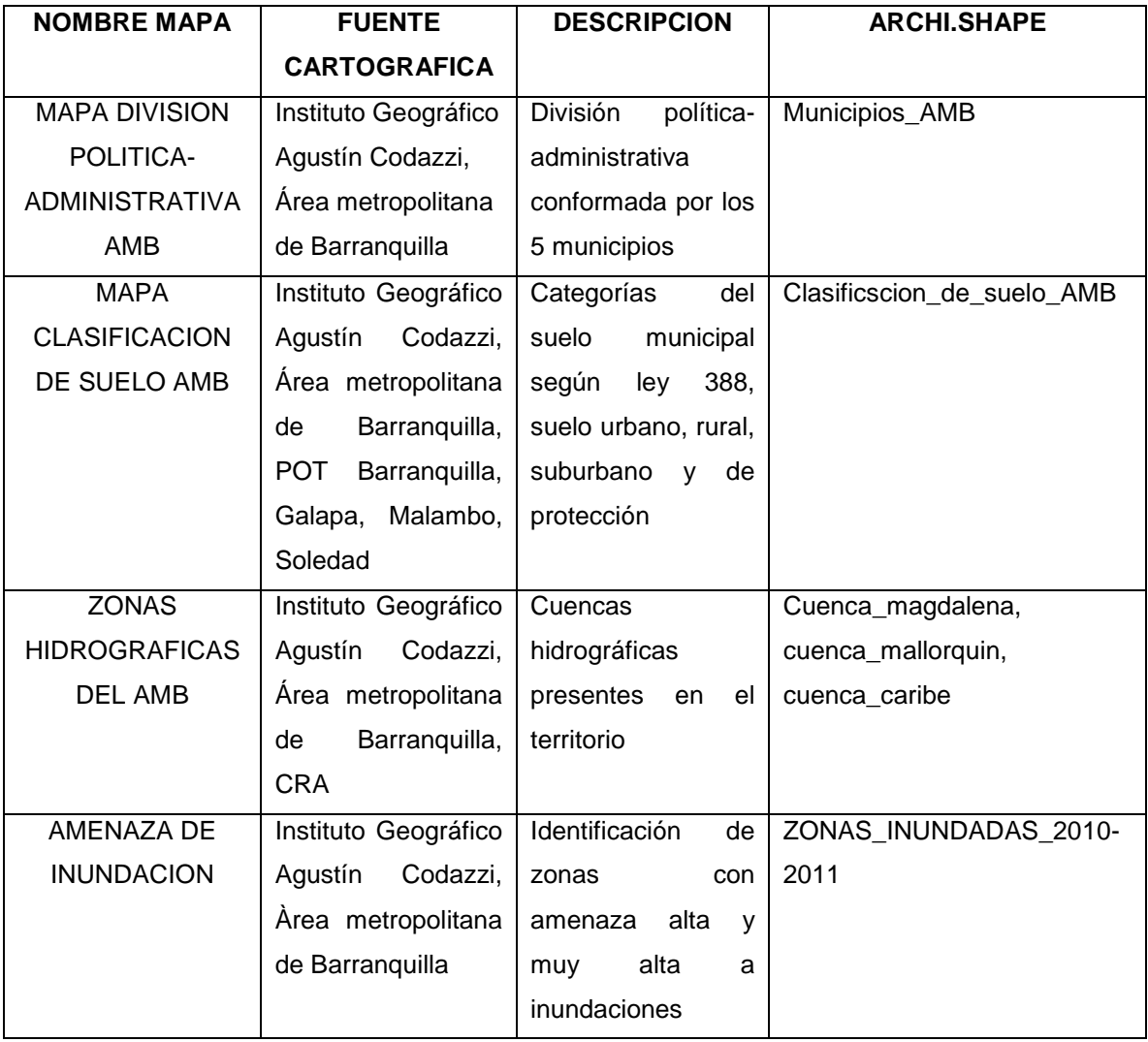

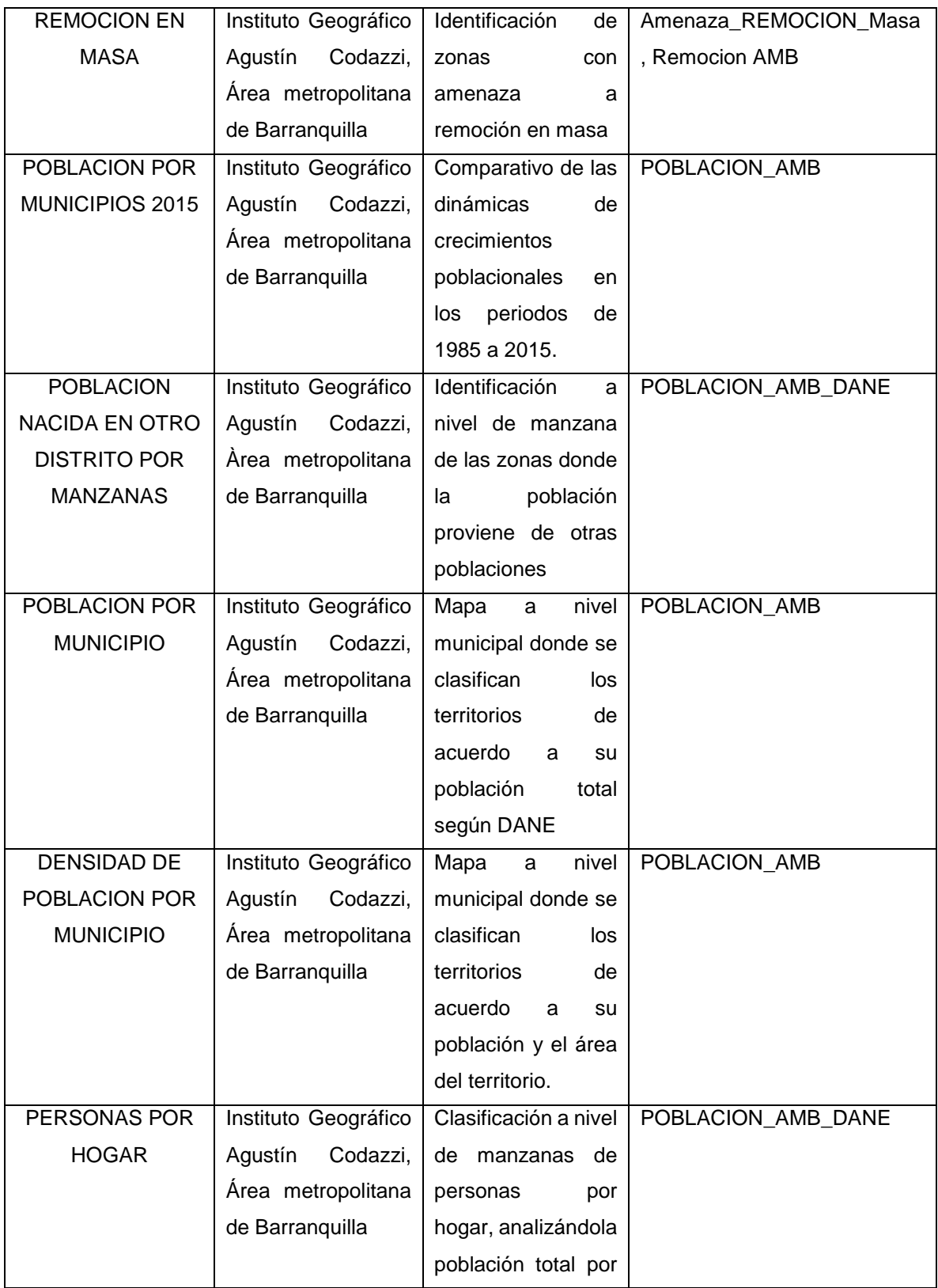

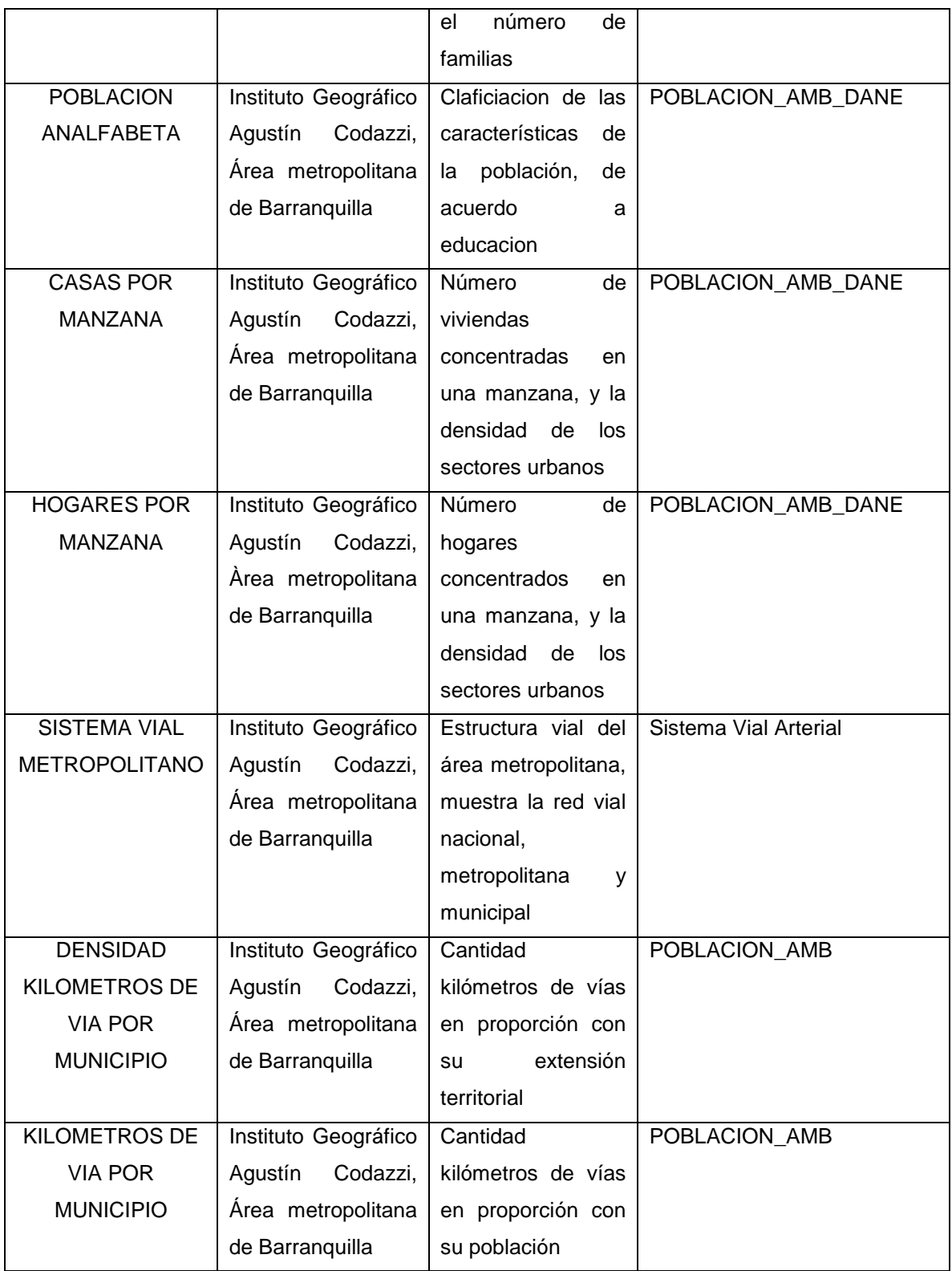

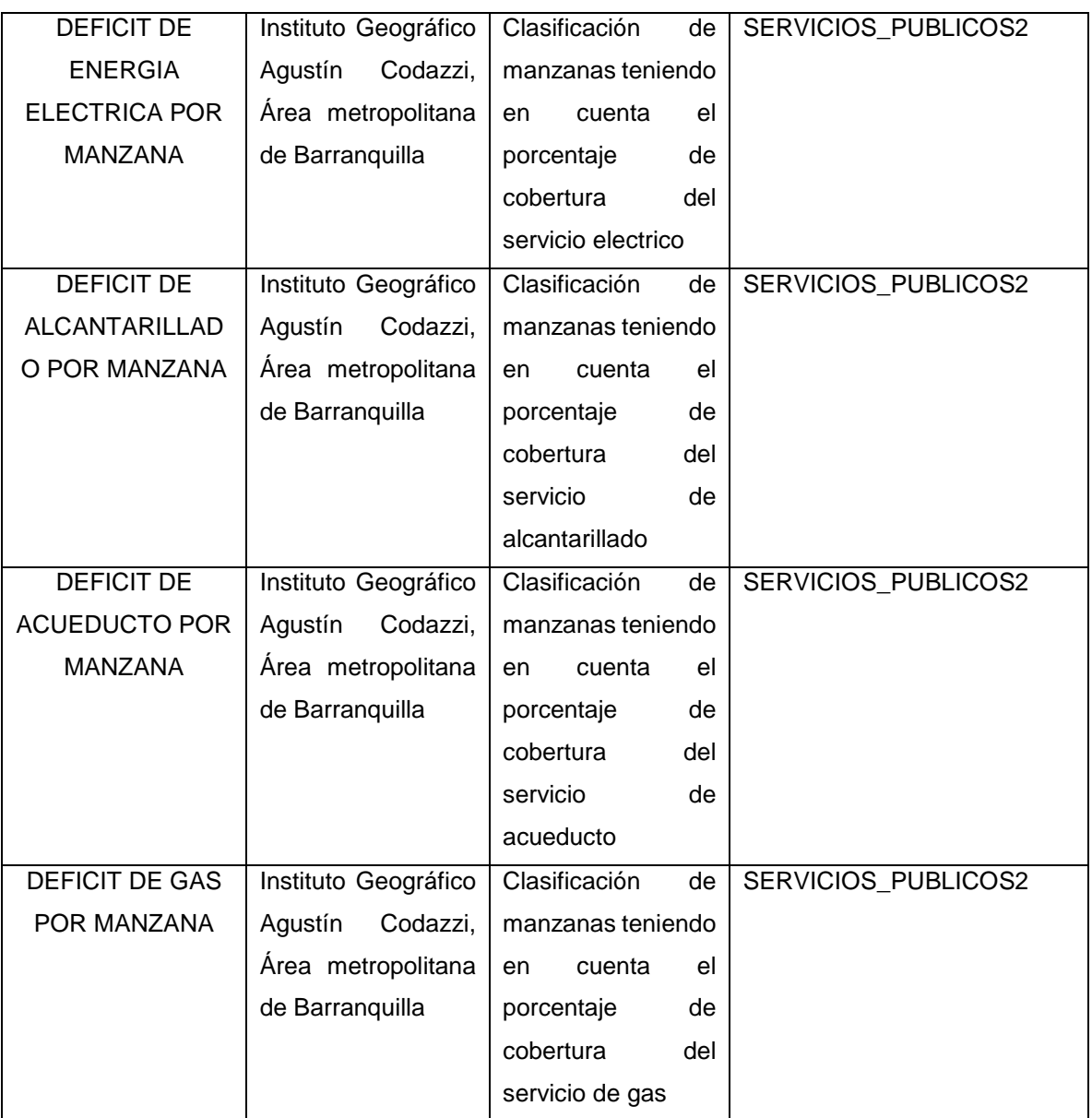

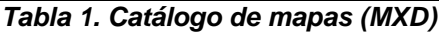

# <span id="page-42-0"></span>**6.2 REVISION DE INFORMACION DE LOS DATOS ESPACIALES.**

Se cataloga la información correspondiente a datos espaciales indicando el tipo, formato, sistema de coordenas y el numero de registro que contiene.

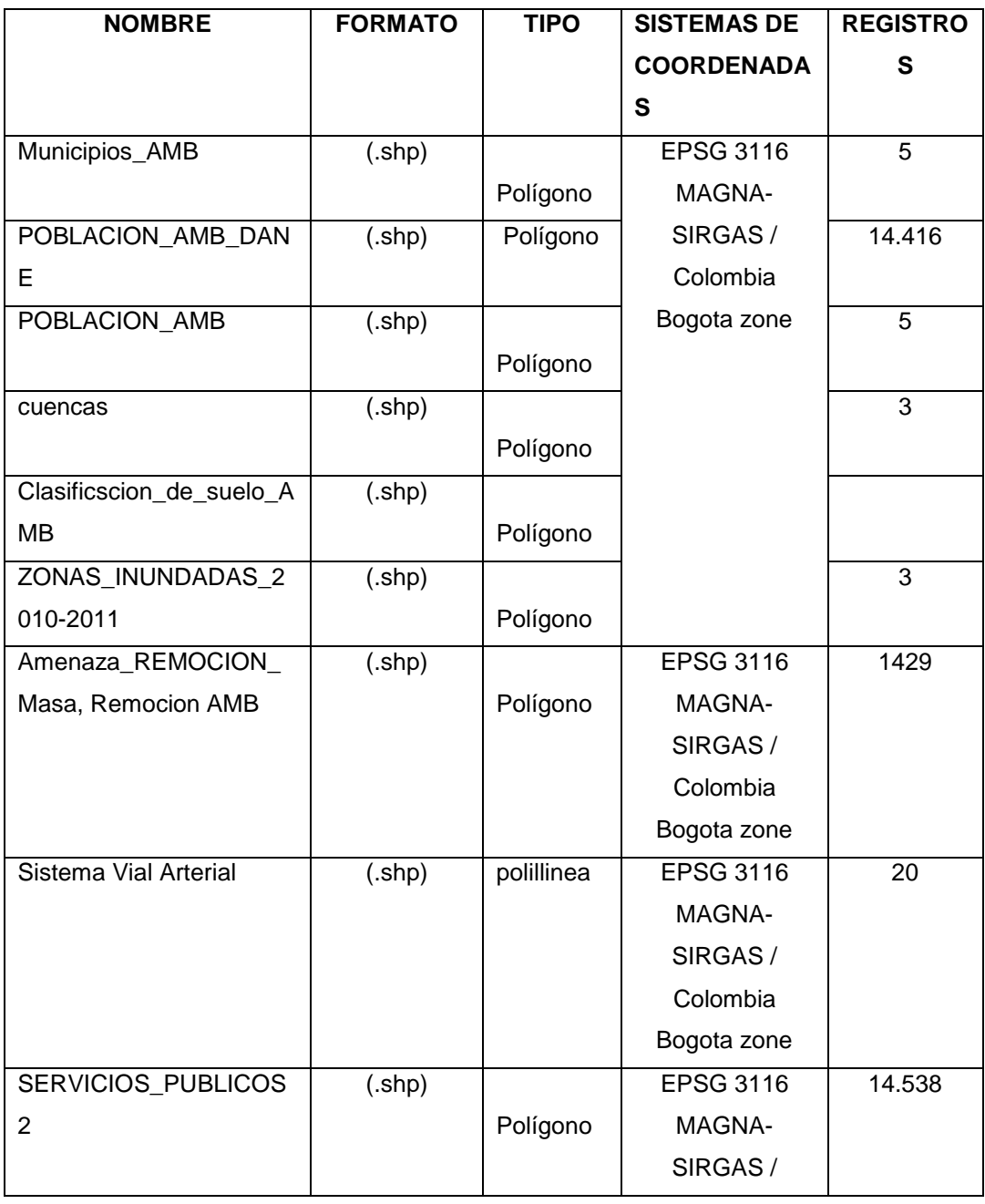

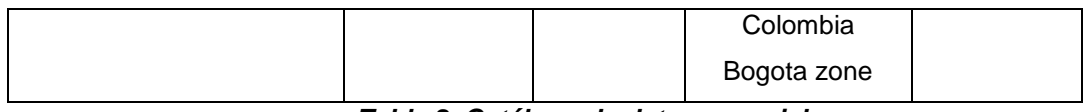

*Tabla 2. Catálogo de datos espaciales*

En el documento de indicadores se presentan mapas con temáticas de población, servicios públicos, transporte, ambiental y de riesgo. Por tal razón, se clasifican y seleccionan las capas temáticas de acuerdo con el contenido que representa en el mapa.

Además, se establece con esta agrupación de capas, la elaboración de los mapas de acuerdo a la temática a presentar, si una capa o archivo shape, está representado distintos campos de un mismo tema, aparecerá múltiples veces en un mapa, pero representando solo el campo asignado en la clasificación de la simbología. Por lo que para su selección se analizará las capas que presentan esta situación.

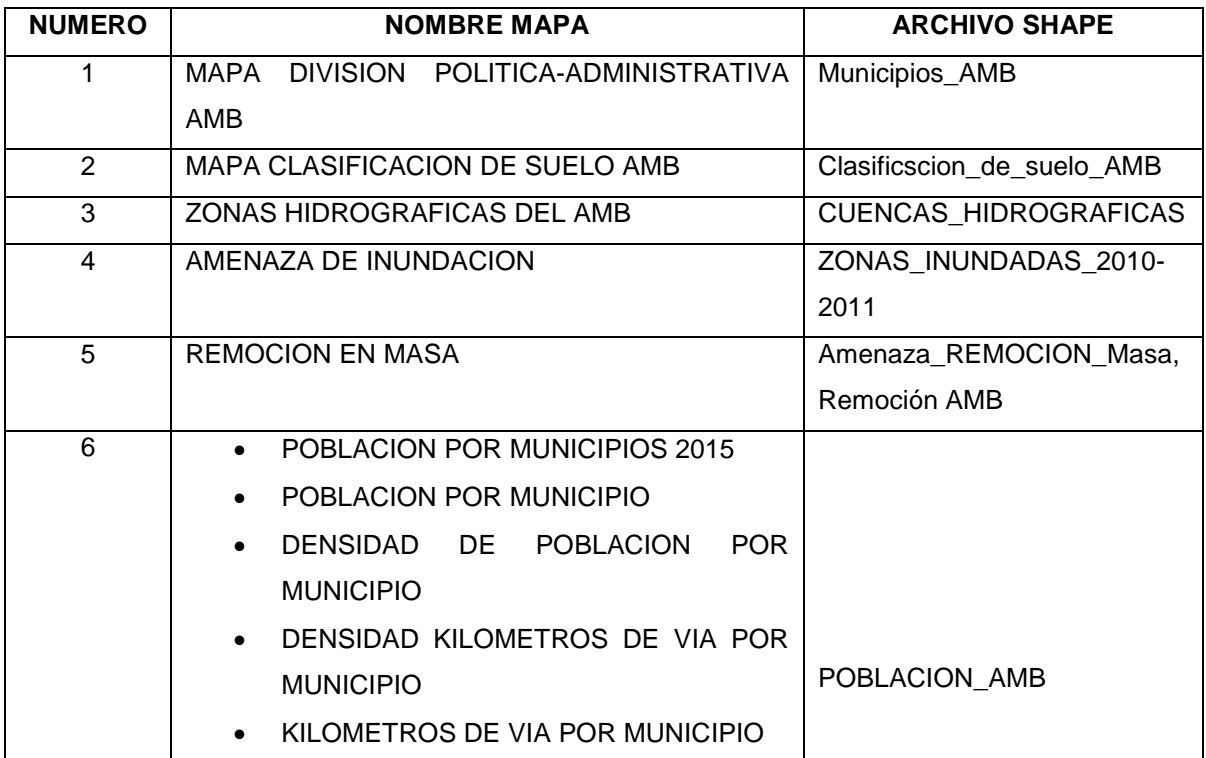

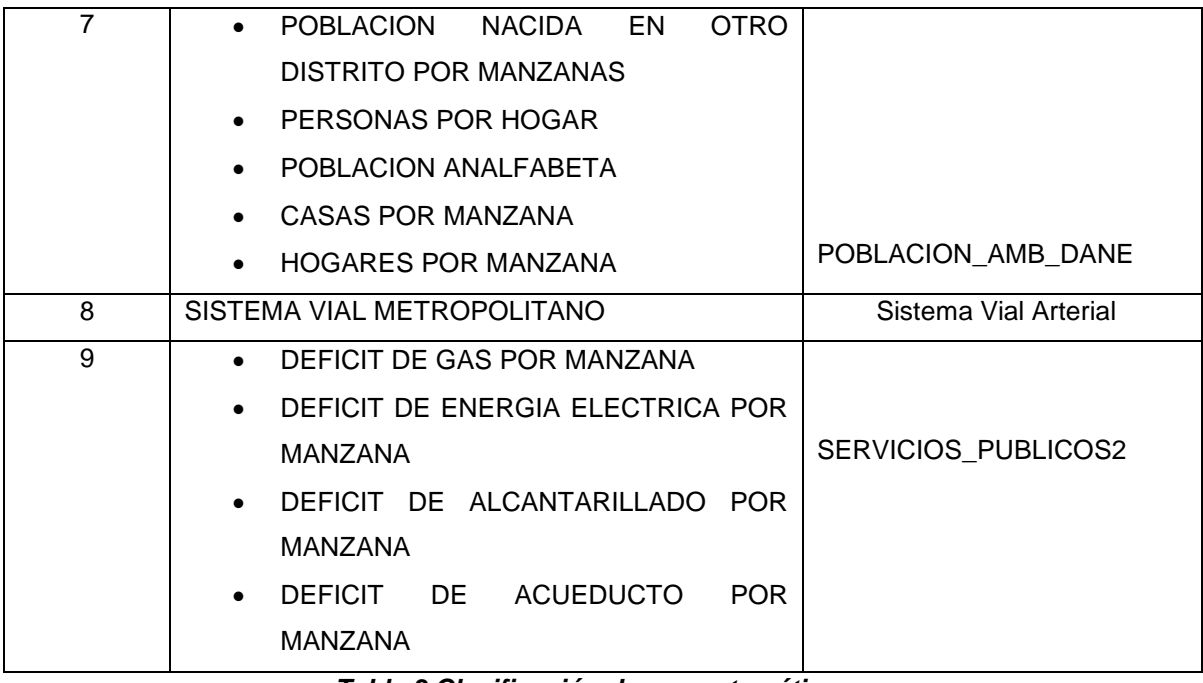

*Tabla 3.Clasificación de capas temáticas*

Para organizar y administrar los archivos a utilizar en la implementación del geovisor, las capas temáticas seleccionadas son guardadas como copia en una nueva carpeta, de esta forma se tiene el cuidado de conservar los archivos originales. Así mismo, a través de la herramienta arcCatalog se crea la Geodatabase dentro de dicha carpeta. Los shapefile son exportados a la Geodatabase.

Con los archivos shape dispuestos en la nueva locación, se redirecciona la ruta de las capas temáticas que componen los mapas (formato MXD). Estos últimos al igual que los paquetes de mapas se guardan en la carpeta creada. Ver ilustración 2

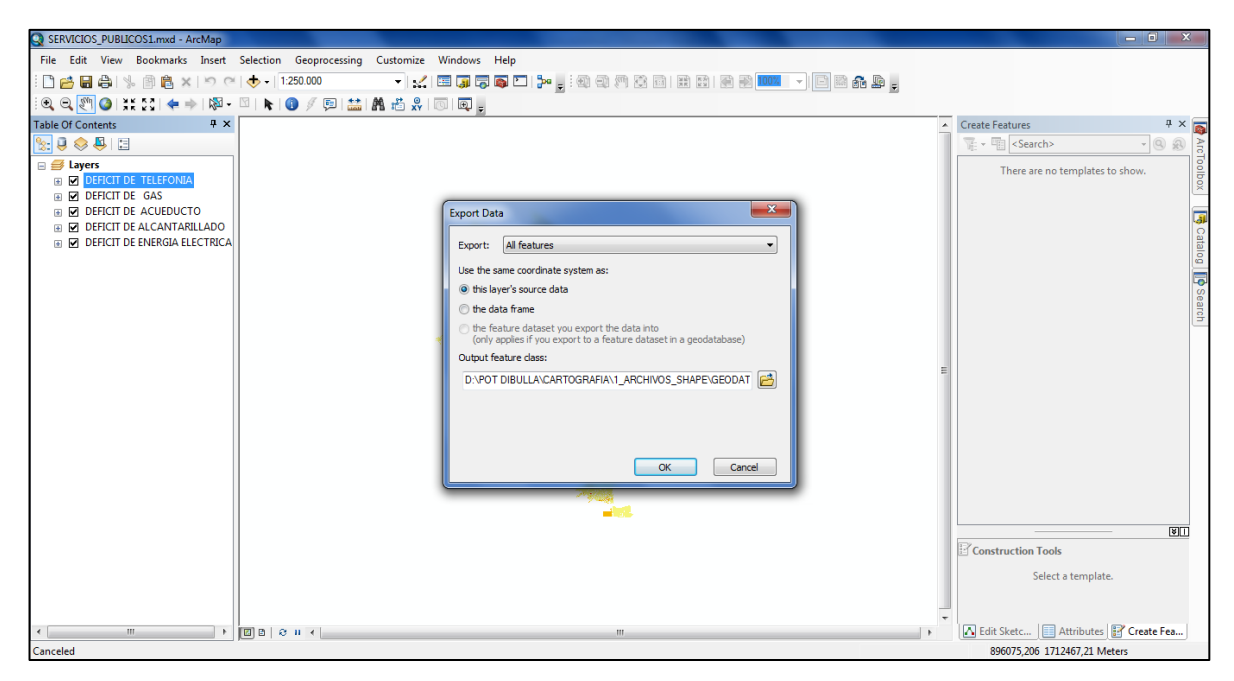

*Ilustración 2 Proceso de exportación de archivos shape a la nueva carpeta*

La Geodatabase se estructuró de tal forma que cada feature dataset contiene la información correspondiente a los feature class de cada componente tratado. De esta forma se presenta organizadamente las capas. Ver ilustración 3

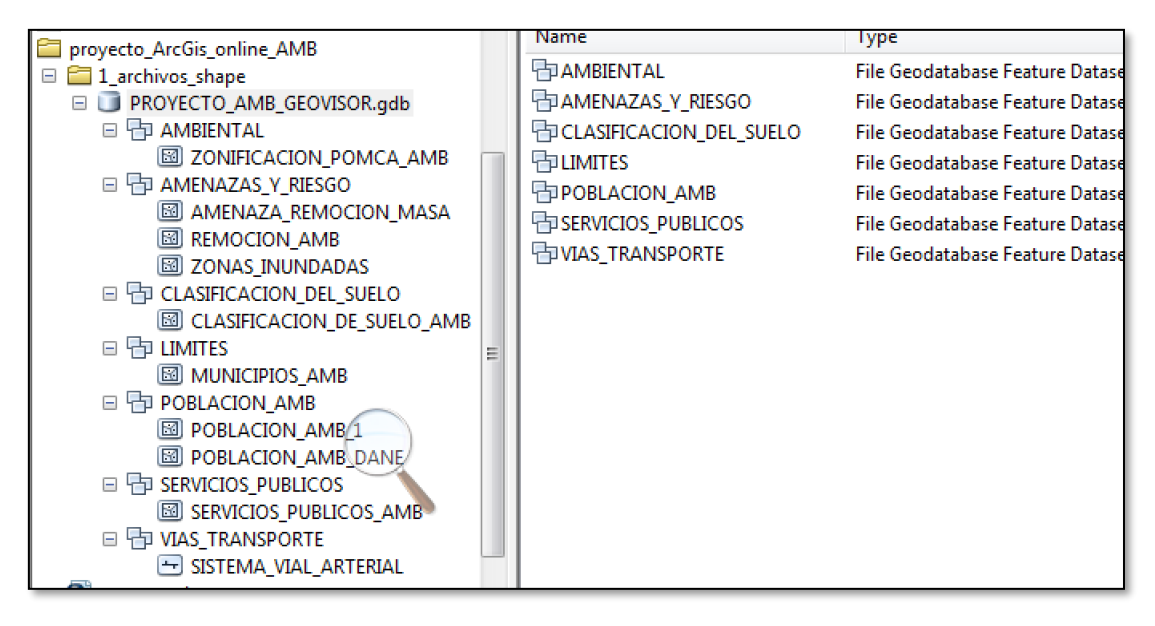

*Ilustración 3 Creación de GEODATABASE Y DATASET DE ENTIDADES*

Con los feature class cargados en el ARCMAP de ARCGIS desktop, se configuran las capas que estarán contenidas en el mapa a publicar, en formato MXD. De acuerdo a la temática y el orden que se pretende dar en el geovisor, las capas temáticas vectoriales, se guardan en 6 mapas, titulados de la siguiente manera:

**Población:** En este mapa se agrupan las capas relacionadas con todo el contenido del análisis de la población (densidad de población, población total, hogares por manzanas, etc.).

**Servicios públicos:** información a nivel de manzanas de la cobertura de los servicios públicos de los municipios del área metropolitana.

**Sistema vial arterial:** comprende la información de capas cartográficas que integran el componente vial, al igual que los resultados de los análisis realizados con estas.

**División política administrativa:** mapa de la división por municipios del área metropolitana de Barranquilla, presenta la extensión territorial total del área de estudio.

**Clasificación de suelo:** Define la proporción por tipo de suelo clasificado acorde con la ley 388 de 1997, indicando con ello los tipos de tratamientos y usos posibles en cada ámbito delimitado.

#### **Amenazas y riesgo:**

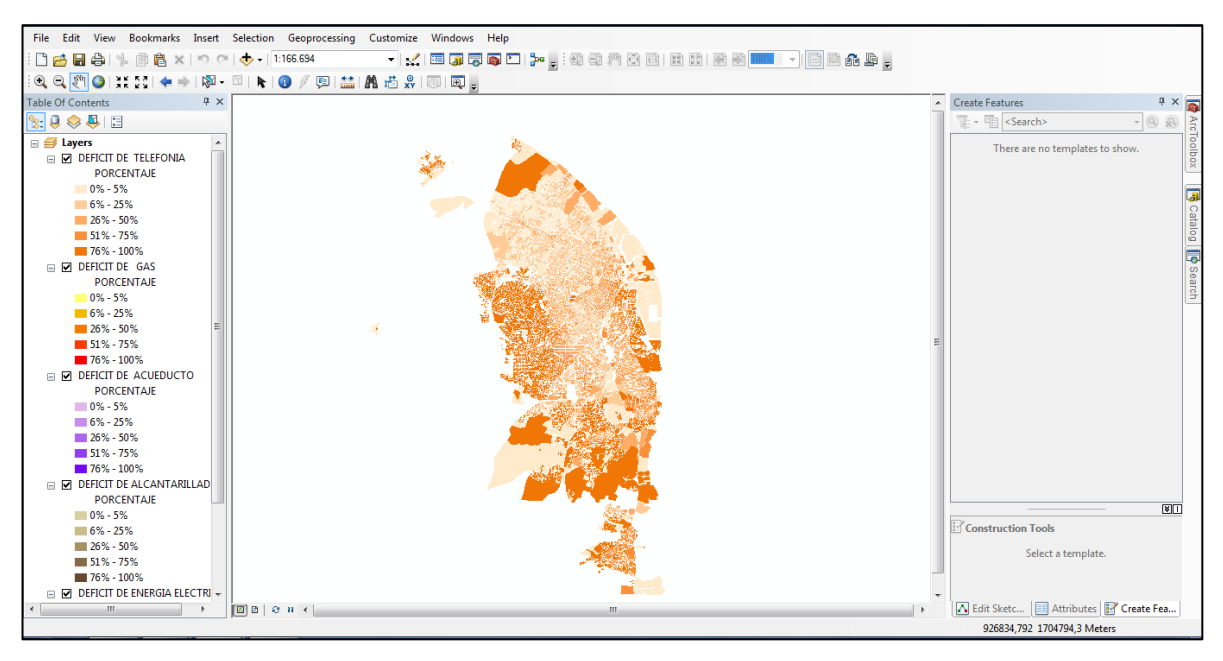

*Ilustración imagen 3 mapa temático visualizado en la cuenta ArcGis Online*

#### <span id="page-48-0"></span>**11. Desarrollo De Aplicativo Web.**

Desarrollo de aplicativo web usando la plataforma de Arcgis online story maps para la cual es necesario disponer de una cuenta de usuario para acceder a los servicios que ofrece el programa y disponer de los distintos aplicativos.

Las cuentas de usuarios se encuentran a disposición del público, basta crearla aportando la información de tipo personal, tal como como correo electrónico, nombre, organización y campo de trabajo, esto con el fin de configurar el perfil del usuario, Arcgis online brinda al público la posibilidad de registrarse y habilitar una cuenta de licencia , para cargar y editar contenidos por un periodo de 21 días de forma gratuita.

Esta cuenta permite al usuario acceder desde Arcgis destock de forma directa a Arcgis online y el diseño de aplicaciones Story Maps.

Para el desarrollo de este trabajo, el cual esta soportado sobre la plataforma de Arcgis, se crea una cuenta con una licencia de 21 días, y que a la vez facilita la adquisición posterior de una licencia personal por un periodo de tiempo mayor.

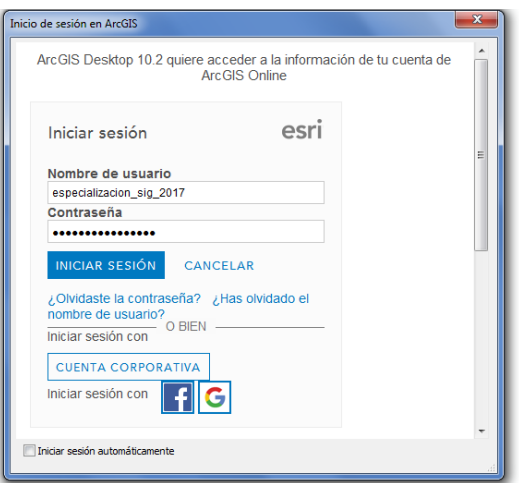

*Ilustración imagen 4, Inicio se sesión en Arcgis online desde ArcMap. El usuario registrado y contraseña es el mismo para acceder al story maps.*

Como se deben cargar los mapas temáticos anteriormente referenciados, se procede a la revisión y ajuste de cada uno. Este procedimiento incluye la descripción, etiquetado y resumen de contenido, con el fin de aportar la mayor información documental del mapa, es indispensable completar estos requisitos o el programa no realiza satisfactoriamente la revisión y carga.

Para comprobar que los mapas estan cargados en la cuenta de Arcgis online, se accede desde ArcMap.

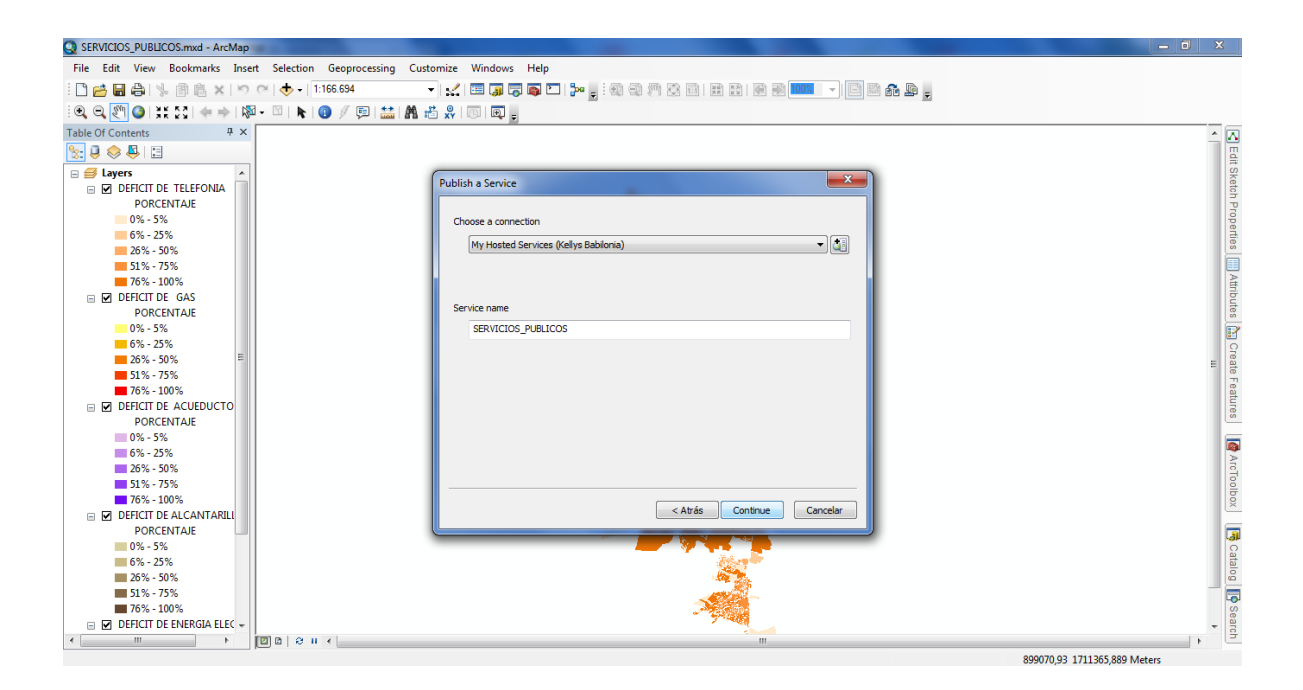

*Ilustración imagen 5, Publicación del mapa realizando la Conexión al servidor desde Arcgis desktop, accediendo con la cuenta habilitada.*

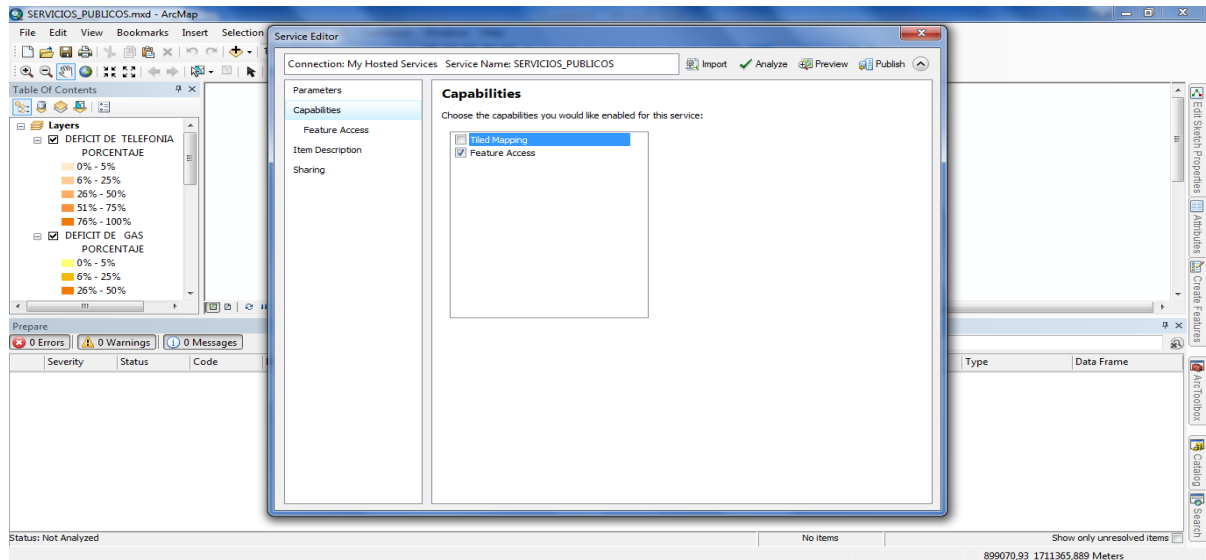

Posteriormente a la conexión del servidor, se realizan los ajustes para la publicación del contenido a cargar, se seleccionan los criterios que se ajusten al formato de los archivos, para la publicación de las capas temáticas es importante seleccionar la opción "Feature Access" en la pestaña de compatibilidad.

Con el contenido habilitado se puede proceder a la publicación de los mapas Accediendo desde el navegador web a la página de Arcgis, se procede a revisar y configurar los mapas que serán utilizados como base para la elaboración del aplicativo en story maps, en la pestaña de contenido se muestra el listado de los Archivos guardados en la cuenta.

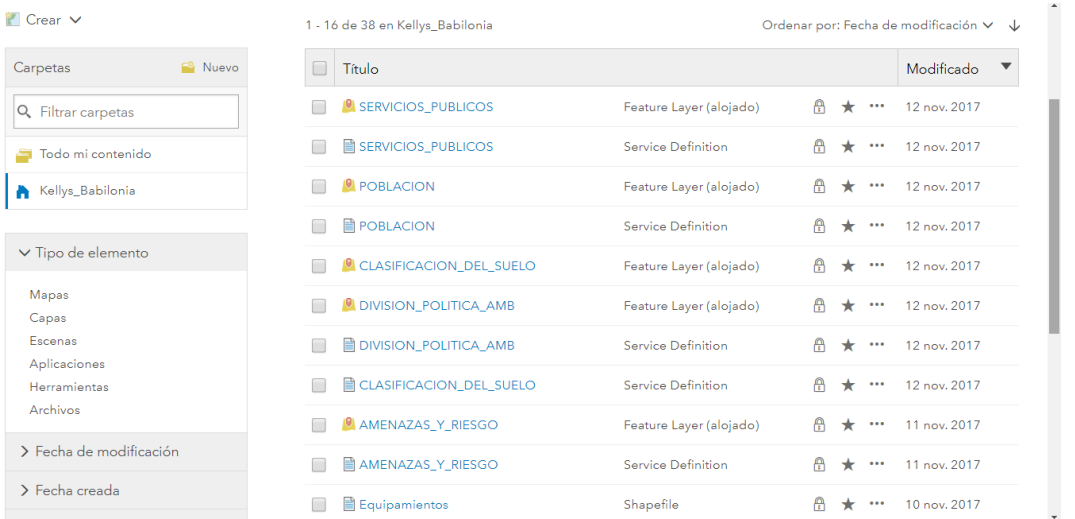

*Ilustración imagen 6 Visualización del contenido accediendo a Arcgis online* 

#### **desde el buscador.**<br>
File Edit View Books<br>
File Edit View Books<br>
Edit Clay Books Fortund My<br>
This de Contents of The Edit Clay Books<br>
This de Contention<br>
Fortund My Maps and Data KNAC<br>
Fortund My Maps and Data KNAC<br>
Books **@ ArcGIS** Search ArcGIS On  $\overline{\mathcal{P}}$   $\overline{\mathcal{P}}$   $\overline{\mathcal{P}}$  Maps and Data  $\overline{\mathcal{P}}$  Groups  $\begin{array}{|l|l|}\hline \multicolumn{1}{|l|}\hline \multicolumn{1}{|l|}\hline \multicolumn{1}{|l|}\hline \multicolumn{1}{|l|}\hline \multicolumn{1}{|l|}\hline \multicolumn{1}{|l|}\hline \multicolumn{1}{|l|}\hline \multicolumn{1}{|l|}\hline \multicolumn{1}{|l|}\hline \multicolumn{1}{|l|}\hline \multicolumn{1}{|l|}\hline \multicolumn{1}{|l|}\hline \multicolumn{1}{|l|}\hline \multicolumn{1}{|l|}\hline \multicolumn{1}{|l|}\hline \multicolumn{1}{|l|}\h$ My Maps and Da <sub>ta</sub><br>AMENAZAS Y RIESGO, POR INUNDACION Y<br><mark>R</mark>EMOCION EN MASA CLASIFICACION DE SUELO MUNICIPIOS DEL<br>AREA METROPOLITANA DE BARRANQUILLA ure Service public 28/09/2017 Details Add Feature Service public 28/09/2017 Details Add **DIVISION POLITICA AMB** DIVISION\_POLITICA\_AMB MUNICIPIOS DEL AREA METROPOLITANA DE<br>BARRANQUILLA MUNICIPIOS DEL AREA METROPOLITANA DE  $\overline{\phantom{a}}$ 林 Details Open Feature Service public 28/09/2017 Details Add Veb Map public 28/ SERVICIOS PUBLICOS<br>
Mapa de deficit de servicios publicos en el area metropolitana de Barranquilla<br>
información censo DANE 2005 **POBLACION** ANALISIS DE POBLACIÓN DEL AREA<br>METROPOLITANA DE BARRANQUILLA **B** ArcToolbox Web Map public 28/09/2017 Feature Service public 28/09/2017 Details Add Details Open SERVICIOS\_PUBLICOS1 SISTEMA VIAL METROPOLITANO **PUBLICOS1**<br>deficit, servicios publicos, Area Metropolitana<br>de Barranquilla, indicadores SISTEMA VIAL METROPOLITANO û G, **B** Catalog ature Service public 28/09/2017 Details Add Web Map public 28/09/201 Details Open SISTEMA VIAL ARTERIAL **D** Search SISTEMA VIAL METROPOLITANO ۸ 795,918 Unknown Units

# *Ilustración imagen 7, Visualización del contenido accediendo a Arcgis online directamente por Arcgis desktop*

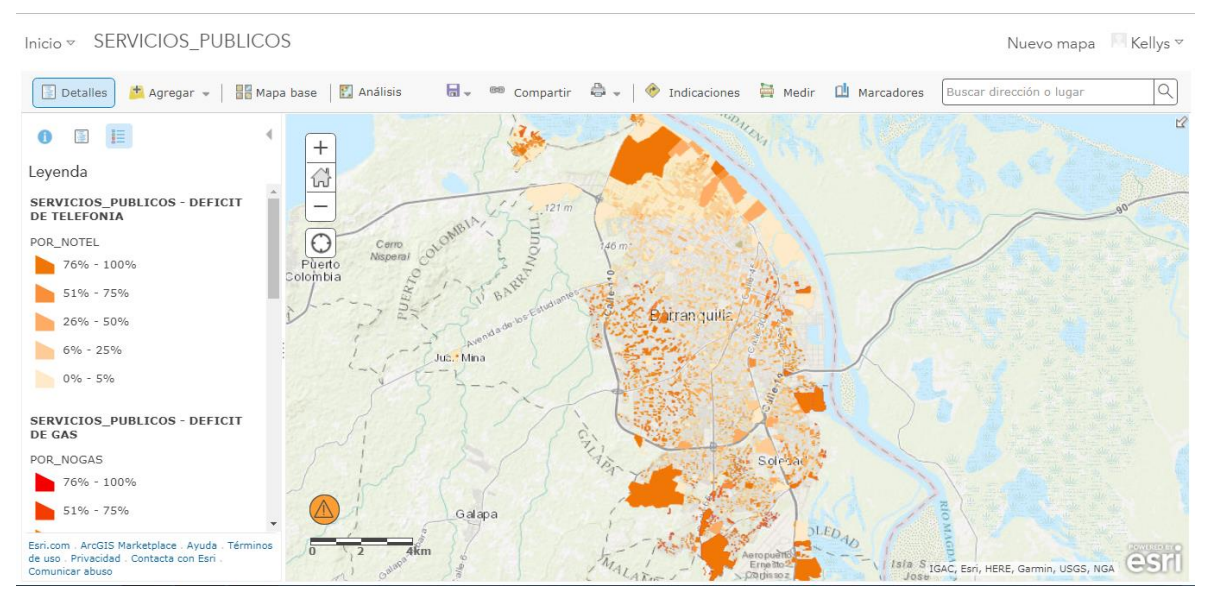

*Ilustración imagen 8, Visualización de capas temáticas sobre los mapas bases en Arcgis online*

Los mapas elaborados en ArcMap pueden ser cargados en la cuenta, para esto se debe abrir los archivos de edición de los mapas con las capas temáticas organizadas y clasificadas por los campos que representan la información de contenido al igual que definida la leyenda correspondiente.

Los Story Maps comprende una parte de [ArcGIS Online,](http://www.arcgis.com/) la cual refleja la cartografía médiate la plataforma de SIG representándola en la nube.

Para crear una historia en story maps , previamente se debe elegir el tipo de aplicativo en el que se va a desarrollar el geovisor, cada una de las opciones presentadas posee características que se ajustan a Contenido cargado en Arcgis online.

| Story Maps +     | Aplicaciones Galería Recursos Blog Mishistorias |                                                       |                              | Inicie sesión                               | Español -              | <b>@esri</b> |
|------------------|-------------------------------------------------|-------------------------------------------------------|------------------------------|---------------------------------------------|------------------------|--------------|
| plicacion        | Crea una nueva historia                         |                                                       |                              |                                             |                        |              |
|                  |                                                 | Elige una aplicación                                  | Pregunta a los profesionales |                                             | $\lambda$              |              |
| Una seci         | 00000<br><b>MAP TOUR</b>                        | $=$<br>$=$<br>$\mathbf{O}$<br>矋<br><b>MAP JOURNAL</b> | 倫<br>మ<br>CASCADE            | $\bullet$<br><b>MAP SERIES</b>              |                        |              |
| <b>Governore</b> | 00<br>000<br>000<br><b>COLORADO</b>             | <b>REGISTER</b><br>999<br>999<br>0000<br>C.REAR       | <b>MAS INFORMACION</b>       | <b>CERRAR</b><br>GALERIA<br><b>IUIORIAL</b> | I para los<br>٠<br>en. |              |

*Ilustración imagen 9, imagen de los formatos de presentación de Story map*

Para agregar el título del proyecto Se nombra de la primera viñeta, haciendo referencia a la historia o tema de contenido.

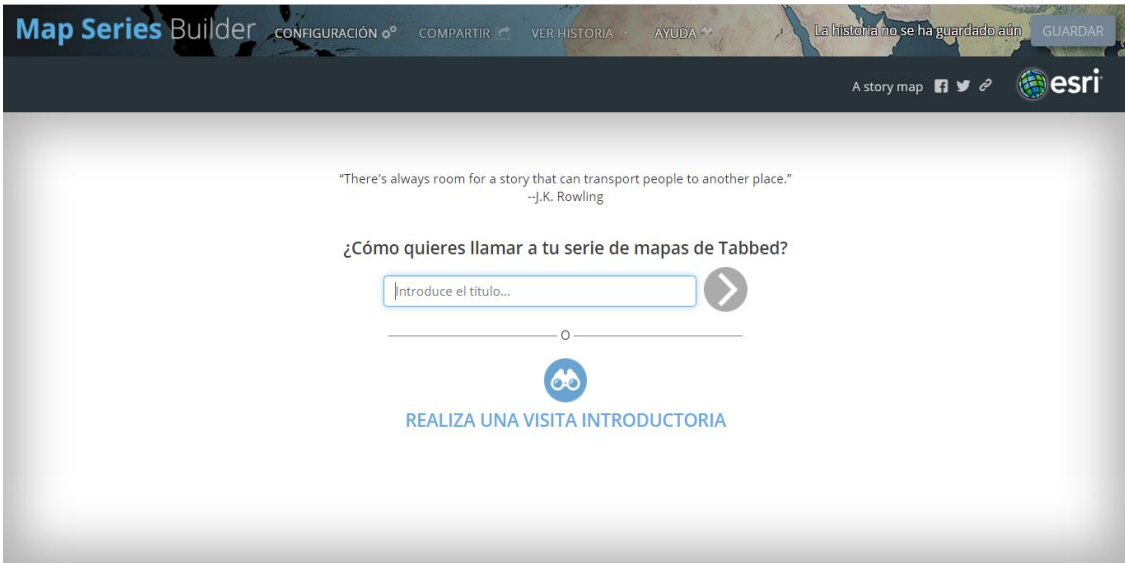

*Ilustración imagen 10, Creación de un Story map en la aplicación de ESRI*

A continuación se seleccionara de las opciones presentadas en el cuadro de herramientas como es: creación de viñeta, la fuente de la información a cargar en la presentación, el editor de map series muestra la capacidad de cargar mapas, imágenes, videos y paginas wed, en la opción de mapas.

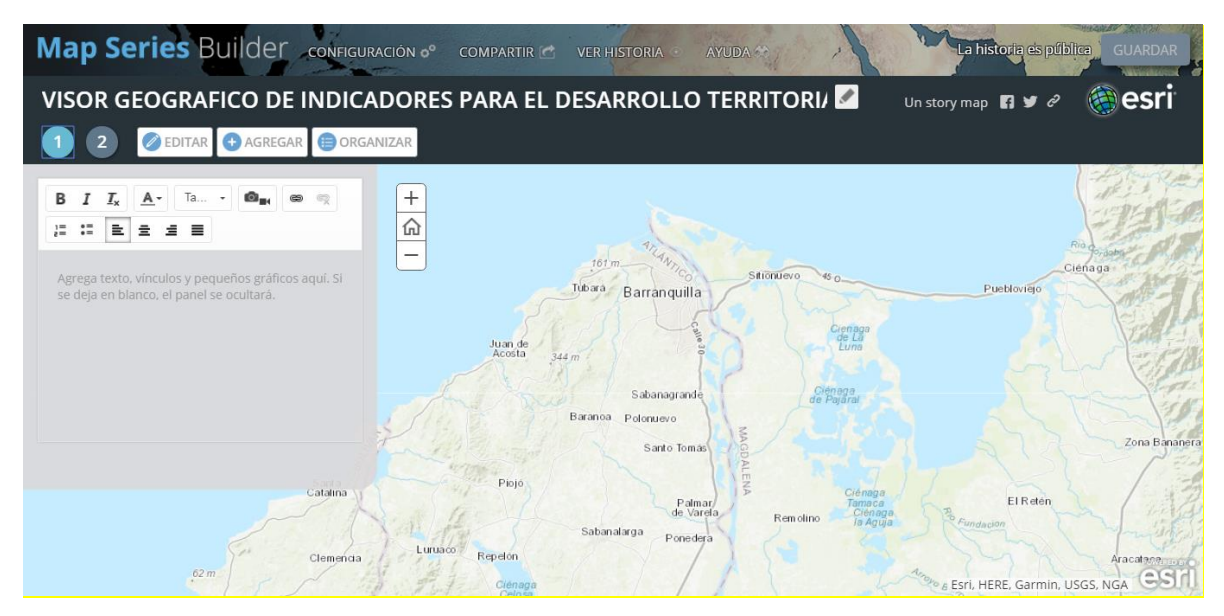

*Ilustración imagen 11, creación y edición de las viñetas , las capas temáticas seleccionadas de los mapas web , estarán sobrepuestas sobre un mapa base* 

*.*

Las herramientas que presenta el aplicativo para la administración de las viñetas son las siguientes

**Organización** El cuadro de diálogo Organizar te ayudara a la disponer del Map Series. En este cuadro de diálogo se puede cambiar el orden de la serie de una manera fácil como es arrastrando y soltando.

**Edición** Para cambiar el material del contenido se podrá hacer mediante el icono de edición en la aplicación. Esta función se puede utilizar sin ningún tipo de restricción en el desarrollo del Map Series.

**Compartir** Cuando se guarda Map Series, esta es privada inicialmente. Se Puede utilizar la opción compartir mediante el botón que lleva este nombre y de esta manera se suministra la información a otros usuarios, de esta manera el Map Series será pública cuenta.

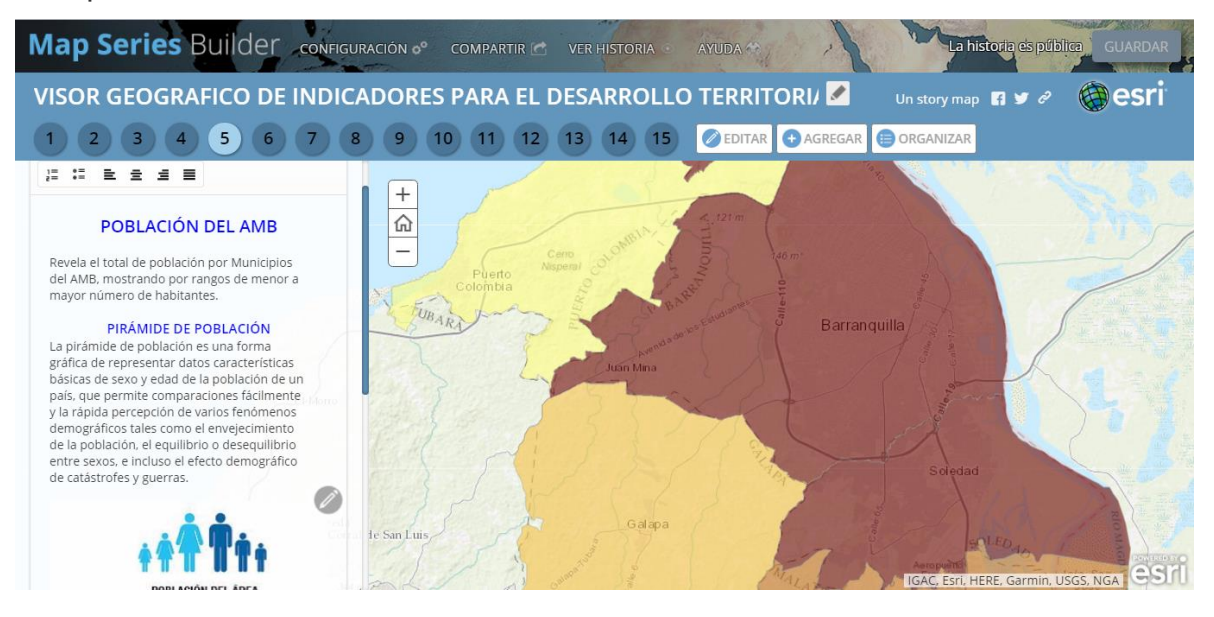

En la construcción de la viñeta, se incorpora información que apoye a la consulta y lectura del usuario, tablas, gráficos e imágenes son cargadas en la barra lateral dispuesta para enriquecer el contenido del mapa.

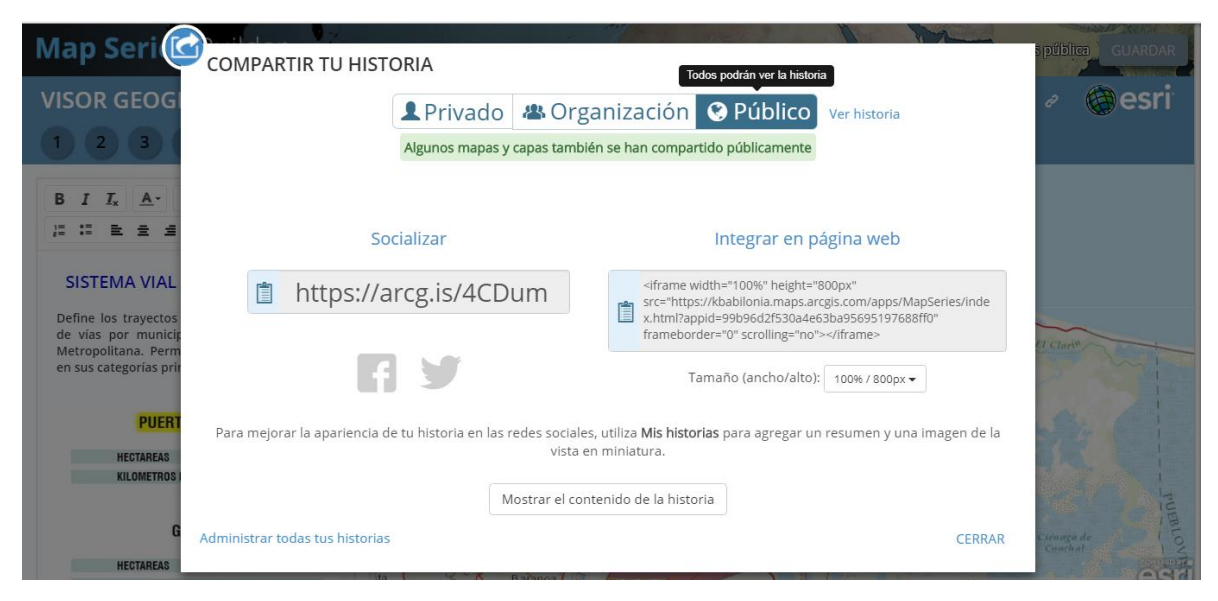

Para compartir el aplicativo desarrollado en story map , se habilita en el icono de COMPARTIR la opción de PUBLICO , esto permite otorgar acceso a los usuario por medio de un enlace web asignado, y que la plataforma permite compartir por medio de redes sociales o integrarlo a una página web ,

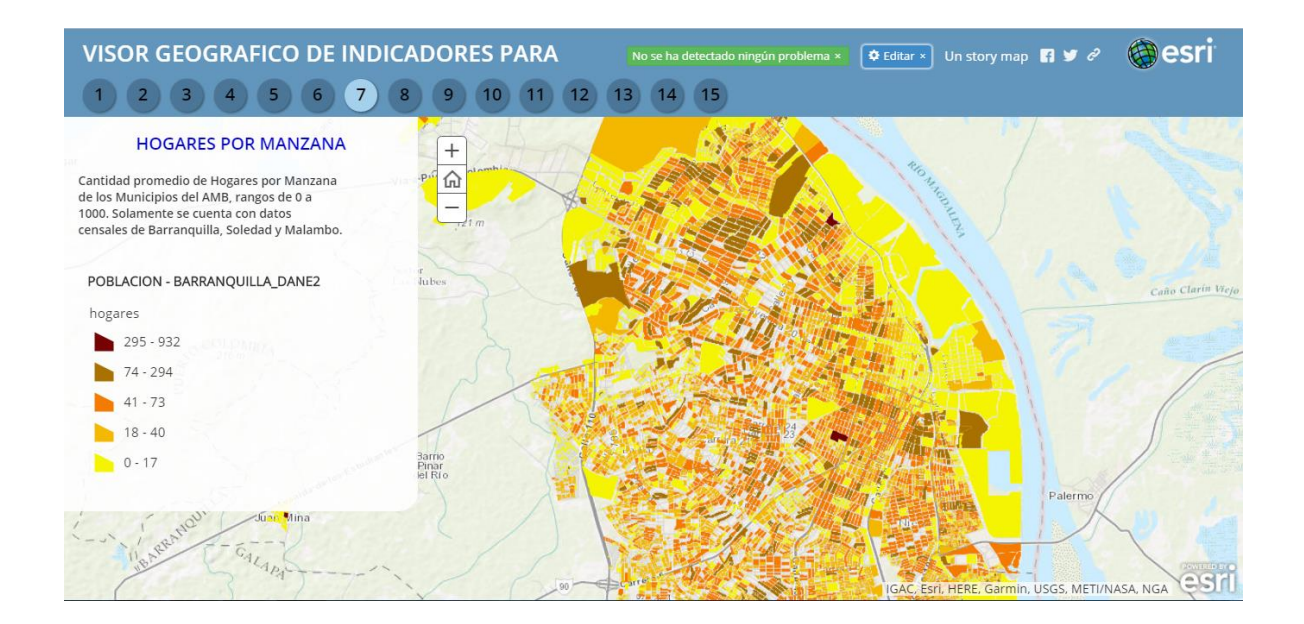

Visor geográfico en funcionamiento, organizado en 15 pestañas en las que el usuario podrá realizar la interacción con la cartografía temática de los indicadores del área metropolitana de Barranquilla, dando alcance al objetivo planteado en la propuesta de este proyecto.

ENLACE DE ACCESO AL APLICATIVO:<https://arcg.is/4CDum>

#### <span id="page-59-0"></span>**12. CONCLUSIÓN.**

El desarrollo del aplicación de un visor geográfico para el área metropolitana de barranquilla da paso a un observatorio urbano, logrando visualizar los indicadores y variables que se establecen dentro de la población delimitada en el estudio, Observando la distribución de información de una manera geográfica, brindando una herramienta muy eficaz para el análisis de datos temporales geográficos, basada en encuestas investigativas para la obtención de la información temporales, Ofreciéndola mediante la web, permitiendo la integración de la tecnología y facilitando la obtención, gestión, manipulación, análisis, modelación de la información de una manera espacial para resolver problemas de planificación, gestión y otros de la ciudad. Este aplicativo logra integrar la información de delimitación geográfica, usos del suelo, servicios públicos, indicadores poblacionales y sistema viales.

Para el análisis de la información del proyecto fue necesario disponer de interfaces gráficas para contextualizar la información de datos extraídos de la investigación que gran parte de esta de esta se encuentra en forma de estadísticas y de datos puntuales lo cual se logró realizar la transformándola de una manera dinámica con el visor geográfico mediante el programa de manejo de información geográfica Arcgis Online, desarrollando de esta manera el visor geográfico de indicadores para el desarrollo del área metropolitana de barranquilla, ofreciendo una herramienta tecnológica para la comunidad de manera fácil implantada en el servidor web generando conocimientos a la información de una manera sencilla , todo esto gracias a la ventaja que ofrece el Arcgis online mediante los servidores de mapas web, la representación dinámica de la información mediante el visor que se obtiene de la vinculación o en enlace que se establece entre la base de datos realizada el programa Arcgis con todos los datos alfa numérico y el empalme de Arcgis online. Obteniendo finalmente la modelización geográfica de una manera temática y texturizada del análisis espacial de los datos alfanuméricos mediante el visor geográfico.

60

#### <span id="page-60-0"></span>**13. RECOMENDACIONES.**

- Promover la utilización de herramientas Web Geográfica en el atlántico, para tener más certeza de la información dada en estadísticas de una manera visual logrando entender mediante representaciones espacial de los datos alfanuméricos
- Se sugiere a los investigados establecer convenios con entidades ya sean públicas o privadas para seguir alimentando e impulsando la información geográfica del visor geográfico del área metropolitana de barranquilla, logrando tener el soporte de créditos necesarios para lograr cargar toda la información que cuenta las entidades vinculadas en este proyecto de un visor geográfico.

## **14. BIBLIOGRAFÍA.**

## <span id="page-61-0"></span>**14.1 REFERENCIA BIBLIOGRÁFICA DE LIBROS.**

Bolívar Leyva Miguel Ángel, Departamento de Información de Base y Cartografía del IMI, Barcelona, España. DESARROLLO E IMPLANTACIÓN DE UN GEOPORTAL Y DE SERVICIOS DE INFRAESTRUCTURA DE DATOS ESPACIALES EN EL AYUNTAMIENTO DE BARCELONA

UNDESA. (2010). Monthly Briefing World Economic Situation and Prospects. *World Economic Situation and Prospects*, 4.

ARCTOOLBOX: TRABAJOCON DATOS VECTORIALES (I), LICENCIATURA EN CIENCIAS AMBIENTALES. UNIVERSIDAD DE GRANADA

# <span id="page-61-1"></span>**14.2 REFERENCIA BIBLIOGRÁFICA DE TESIS Y OTROS TRABAJOS DE GRADO.**

Cárdenas Velasco Johnny, Herrera Zapata Ana María, Meneses Hernández José Mauricio, Quintero Salazar Jiber Antonio, (2014) Manizales. DESARROLLO E IMPLEMENTACION DE UN SISTEMA DE INFORMACION GEOGRAFICA APLICADO EN LA COMUNA 02 PARA ESTRUCTURAR Y ADMINISTRAR LA BASE DE DATOS DE LA SUBDIRECCION DE CATASTRO EN EL MUNICIPIO DE SANTIAGO DE CALI.

Jaqueline Valencia Arcila, Luis Felipe Muñoz Arroyave y Willmer Yesid Vera Montoya (2013) SISTEMA DE INFORMACIÓN GEOGRÁFICO PARA LA ADMINISTRACIÓN DE PROYECTOS DE LA SECRETARIA DE AGRICULTURA DE CALDAS. UNIVERSIDAD DE MANIZALES FACULTAD DE CIENCIAS E

62

INGENIERÍA ESPECIALIZACIÓN EN SISTEMAS DE INFORMACIÓN GEOGRÁFICA MANIZALES

Manosalvas Linda Fabiola, Naranjo Byron Fabián, Universidad De Las Fuerzas Armadas, Sangolqui, Ecuador, (2014). ANALISIS, REDISEÑO E IMPLEMENTACIÓN DEL GEOPORTAL "IDE ESPE", UTILIZANDO METODOLOGÍAS PRIMEFACE Y HERRAMIENTAS OPEN SOURSE, PARA EL MANEJO DE LA INFRAESTRUCTURA DE DATOS ESPACIALES DE LA ESPE, PARA EL DEPARTAMENTO DE CIENCIAS DE LA TIERRA Y LA CONSTRUCCIÓN- DECTC

Santiago Amador Chacón Reyes VISOR GEOGRÁFICO PARA LA WEB DE LA DIVISIÓN POLÍTICO ADMINISTRATIVA DEL ECUADOR ENLAZADA A LA INFORMACIÓN DEL CENSO DE POBLACIÓN Y VIVIENDA 2010

UNIVERSIDAD SAN FRANCISCO DE QUITO.Colegio de posgrados visor geográfico para la web de la división político administrativa del ecuador enlazada a la información del censo de población y vivienda 2010

### <span id="page-62-0"></span>**14.3 REFERENCIAS DOCUMENTALES DE INFORMACIÓN ELECTRÓNICAS.**

Análisis de Similaridad Cartográfica y generación de Mapas Predictivos mediante Sistemas de Información Geográfica GIS. Actualización actual: junio de 2017 Esri Proprietary rigthts Ackonowledgment Verechos de Autor 1995-2017 Esri, ArcGis Online [versión electrónica]. <https://doc.arcgis.com/es/arcgis-online/>

Esri Proprietary rigthts Ackonowledgment Verechos de Autor 1995-2017 Esri,, ArcMap [versión electrónica].

<http://desktop.arcgis.com/es/arcmap/10.3/main/map/what-is-arcmap-.htm>

Bases de datos, Publicado el 23 de oct. de 2011, Autores: Herrera Darlys, Chinchilla Andreina, Gonzales Lisbeth, Orientada a Objetos (BDOO). [versión electrónica]. [http://es.slideshare.net/andreaydarlys/bases-de-datosppt](http://es.slideshare.net/andreaydarlys/bases-de-datosppt-presentacion)[presentacion](http://es.slideshare.net/andreaydarlys/bases-de-datosppt-presentacion)

Fundamentos de sistema de información geográfica. Datos geográficos y métodos de almacenamiento, Autor: Telecentro Regional en Tecnologías Geoespaciales. [versión electrónica].

[http://geoservice.igac.gov.co/contenidos\\_telecentro/fundamentos\\_sig/cursos/sem\\_](http://geoservice.igac.gov.co/contenidos_telecentro/fundamentos_sig/cursos/sem_2/uni2/index.php?id=1) [2/uni2/index.php?id=1](http://geoservice.igac.gov.co/contenidos_telecentro/fundamentos_sig/cursos/sem_2/uni2/index.php?id=1)

Geoportales y visores geográficos en Colombia. Franco, Rodolfo, 2016. Universidad Distrital Francisco José de Caldas. Bogotá, DC, Colombia. 150p. <https://mixdyr.wordpress.com/sig/geoportales/>

[Ingeniería y Soluciones Geográficas,](http://ingeosolutions.blogspot.com.co/) Lunes, 9 de enero de 2012, Autor: Johnny Alexander Vega Gutiérrez - Ingeniero Civil Especialista SIG Magister en Geomática <http://ingeosolutions.blogspot.com.co/2012/01/los-componentes-de-un-sig.html>

Introducción a ArcGIS, Actualización actual: junio de 2017 Esri Proprietary rigthts Ackonowledgment Verechos de Autor 1995-2017 Esri, [versión electrónica]. [http://resources.arcgis.com/es/help/getting](http://resources.arcgis.com/es/help/getting-started/articles/026n00000014000000.htm)[started/articles/026n00000014000000.htm](http://resources.arcgis.com/es/help/getting-started/articles/026n00000014000000.htm)

Introducción a las bases de datos espaciales, Autor: Casa de Gobierno de Tucumán, 2014 - 2017 Gobierno de Tucumán

[http://central.tucuman.gov.ar:8180/doc/capacitac/Introduccion-BD-Espaciales-](http://central.tucuman.gov.ar:8180/doc/capacitac/Introduccion-BD-Espaciales-Teoria.pdf)[Teoria.pdf](http://central.tucuman.gov.ar:8180/doc/capacitac/Introduccion-BD-Espaciales-Teoria.pdf)

Los SIG y sus aplicaciones, Autor : COPYRIGTH 2010 -2017 <http://www.todosig.es/programas-sig.html>

Modelos para la información geográfica, Autor: Organización internacional de Sistemas de Información Geográfica libres, marzo de 2006 [http://volaya.github.io/libro-sig/chapters/Tipos\\_datos.html](http://volaya.github.io/libro-sig/chapters/Tipos_datos.html)

POSTGIS raster en gvSIG, Nacho Brodin (ibrodin@prodevelop.es) [http://downloads.gvsig.org/download/events/gvSIG-Conference/6th-gvSIG-](http://downloads.gvsig.org/download/events/gvSIG-Conference/6th-gvSIG-Conference/reports/6j-postGIS_raster.pdf)[Conference/reports/6j-postGIS\\_raster.pdf](http://downloads.gvsig.org/download/events/gvSIG-Conference/6th-gvSIG-Conference/reports/6j-postGIS_raster.pdf)

Sistemas de Información Geográfica y Teledetección, Autor: Asociación gvSIG - Copyright 2009 [http://concurso.cnice.mec.es/cnice2006/material121/unidad2/td\\_sig.htm](http://concurso.cnice.mec.es/cnice2006/material121/unidad2/td_sig.htm)

Sistema de información geográfica, copyright 2010, Intendencia de Montevideo, Todos los derechos reservados

<http://sig.montevideo.gub.uy/content/geoservicios-web>

Valenty Gonzalez, CREATIVA, Autor: Asociación gvSIG -Copyright 2009 [http://downloads.gvsig.org/download/events/gvSIG-Conference/6th-gvSIG-](http://downloads.gvsig.org/download/events/gvSIG-Conference/6th-gvSIG-Conference/reports/6j-geoportal_gvsig_15_minutos.pdf)[Conference/reports/6j-geoportal\\_gvsig\\_15\\_minutos.pdf](http://downloads.gvsig.org/download/events/gvSIG-Conference/6th-gvSIG-Conference/reports/6j-geoportal_gvsig_15_minutos.pdf)

## <span id="page-65-0"></span>**14.4 AUTOR CORPORATIVO**

UNIVERSIDAD DE LAS FUERZAS ARMADAS, SANGOLQUI, ECUADOR.

UNIVERSIDAD DE MANIZALES FACULTAD DE CIENCIAS E INGENIERÍA.

UNIVERSIDAD DE GRANADA.